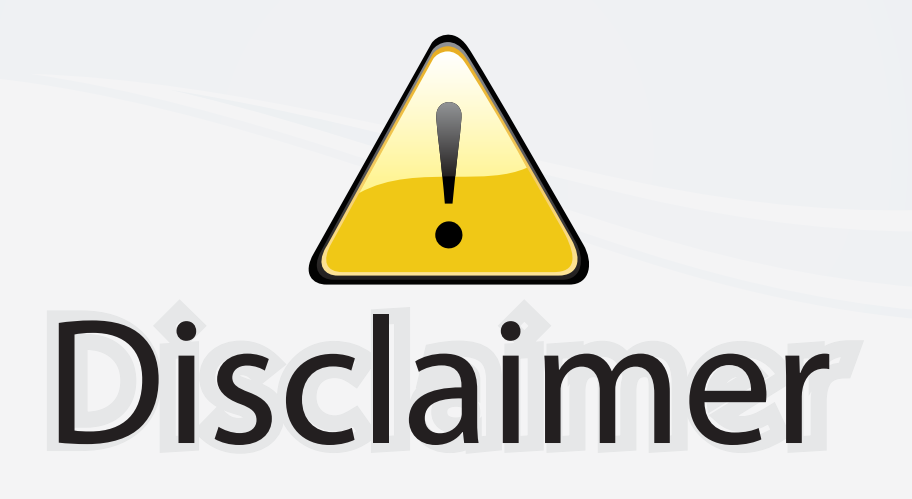

This user manual is provided as a free service by FixYourDLP.com. FixYourDLP is in no way responsible for the content of this manual, nor do we guarantee its accuracy. FixYourDLP does not make any claim of copyright and all copyrights remain the property of their respective owners.

About FixYourDLP.com

FixYourDLP.com (http://www.fixyourdlp.com) is the World's #1 resource for media product news, reviews, do-it-yourself guides, and manuals.

Informational Blog: http://www.fixyourdlp.com Video Guides: http://www.fixyourdlp.com/guides User Forums: http://www.fixyourdlp.com/forum

FixYourDLP's Fight Against Counterfeit Lamps: http://www.fixyourdlp.com/counterfeits

# Sponsors:

RecycleYourLamp.org – Free lamp recycling services for used lamps: http://www.recycleyourlamp.org

Lamp Research - The trusted 3rd party lamp research company: http://www.lampresearch.com

Discount-Merchant.com – The worlds largest lamp distributor: http://www.discount-merchant.com

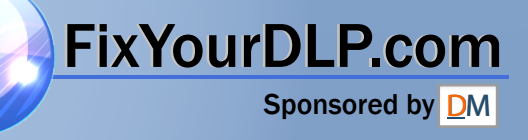

# **HITACHI**

**Liquid Crystal Projector**

# **CP-S225W / CP-X275W**

# **USER'S MANUAL**

Please read this user's manual thoroughly to ensure correct usage through understanding.

**ENGLISH**

**ENGLISH** 

**DEUTSCH**

**DEUTSCH** 

**FRANÇAIS**

FRANCAIS

**ITALIANO**

**ITALIANO** 

**ESPAÑOL**

**NEDERLANDS**

**NEDERLANDS** 

**NORSK**

**TECHNICAL PORTGÊS**

PORTGÉS

# **BEDIENUNGSANLEITUNG**

Bitte lessen Sie diese Bedienungsanleitung zugunsten der korrekten Bedienung aufmerksam.

# **MANUEL D'UTILISATION**

Nous vous recommandons de lire attentivement ce manuel pour bien assimiler le fonctionnement de l'appareil.

# **MANUALE D'ISTRUZIONI**

Vi preghiamo voler leggere attentamente il manuale d'sitruzioni in modo tale da poter comprendere quanto riportato ai fini di un corretto utilizzo del proiettore.

# **MANUAL DE USUARIO**

Lea cuidadosamente este manual del usuario para poder utilizar corretamente el producto.

# **GEBRUIKSAANWIJZING**

Lees voor het qebruik alstublieft deze handleiding aandachtig door, om volledig profijt te hebben van de uitgebreide mogelijkheden.

# **BRUKERHÅNDBOK**

Vennligst les denne bruksanvisningen grundig for å være garantert driftssikker bruk.

# **INSTRUÇÕES DO PROPRIETÁRIO**

Para assegurar o uso correto do equipamento, por favor leia atentamente este manual do usuário.

# **TECHNICAL**

# **ATORY NOTICES**

scount-Merc THE TRUSTED SOURCE FOR PROJECTORLAMPS TO ACCESSORIES

# **Liquid Crystal Projector USER'S MANUAL USER'S MANUAL**

Thank you for purchasing this liquid crystal projector.

**WARNING • Please read the accompanying manual "SAFETY INSTRUCTIONS"** and this "USER'S MANUAL" thoroughly to ensure correct **usage through understanding. After reading, store this instruction manual in a safe place for future reference.**

• The information in this manual is subject to change without notice. **NOTE**

- The manufacturer assumes no responsibility for any errors that may appear in this manual
- The reproduction, transmission or use of this document or contents is not permitted without express written authority.

**TRADEMARK ACKNOWLEDGMENT :** PS/2, VGA and XGA are registered trademarks of International Business Machines Corporation. Apple, Mac and ADB are registered trademarks of Apple Computer, Inc. VESA and SVGA are trademarks of the Video Electronics Standard Association. Windows is a registered trademark of Microsoft Corporation. Carefully observe the trademarks and registered trademarks of all companies, even when not mentioned.

# **CONTENTS CONTENTS**

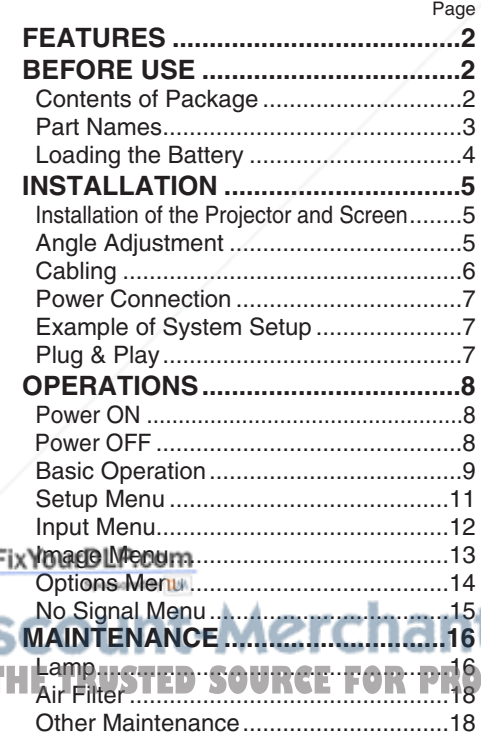

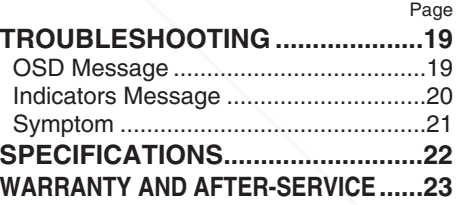

.......................................................................................

### **TABLES**

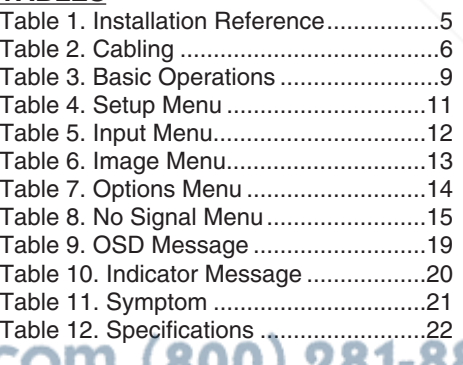

....................................................................................... For "TECHNICAL" and "REGULATORY TH Fault USTED SOURCE FOR PROJECTOR TECHNORE and REQUEATOR IES

**ENGLISH ENGLISH**

# **FEATURES FEATURES**

This liquid crystal projector is used to project various computer signals as well as NTSC / PAL / SECAM video signals onto a screen. Little space is required for installation and large images can easily be realized.

#### **Outstanding Brightness**

The UHB lamp and high-efficiency optical system assure a high level of brightness.

#### **Partial Magnification Function**

Interesting parts of images can be magnified for closer viewing.

#### **Distortion Correction Function**

Distortion-free images are quickly available.

#### **Extra-low Noise Function**

Acoustic noise level from the unit can be reduced.

# **BEFORE USE BEFORE USE**

# **Contents of package**

Make sure all of the following items are included in the package. If anything is missing, please contact your dealer.

**NOTE •** Keep the original packing material for future reshipment.

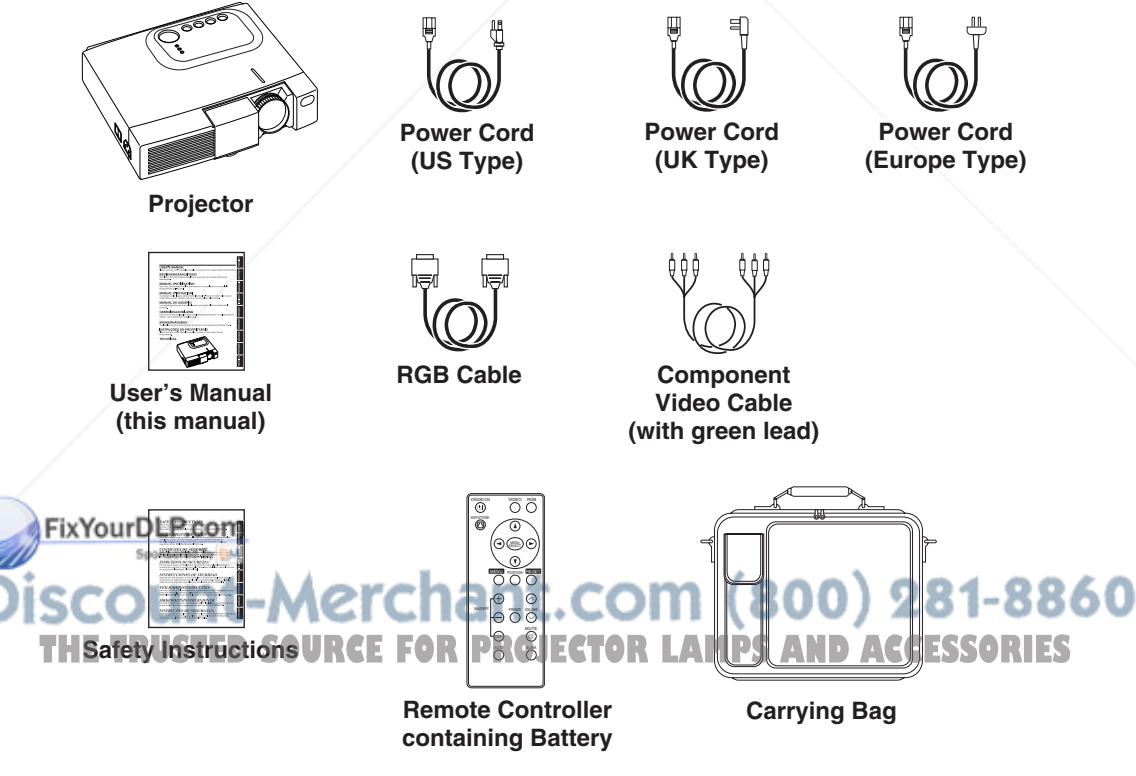

 $\overline{\phantom{0}}$  ENGLISH-2

**BEFORE USE (continued)**

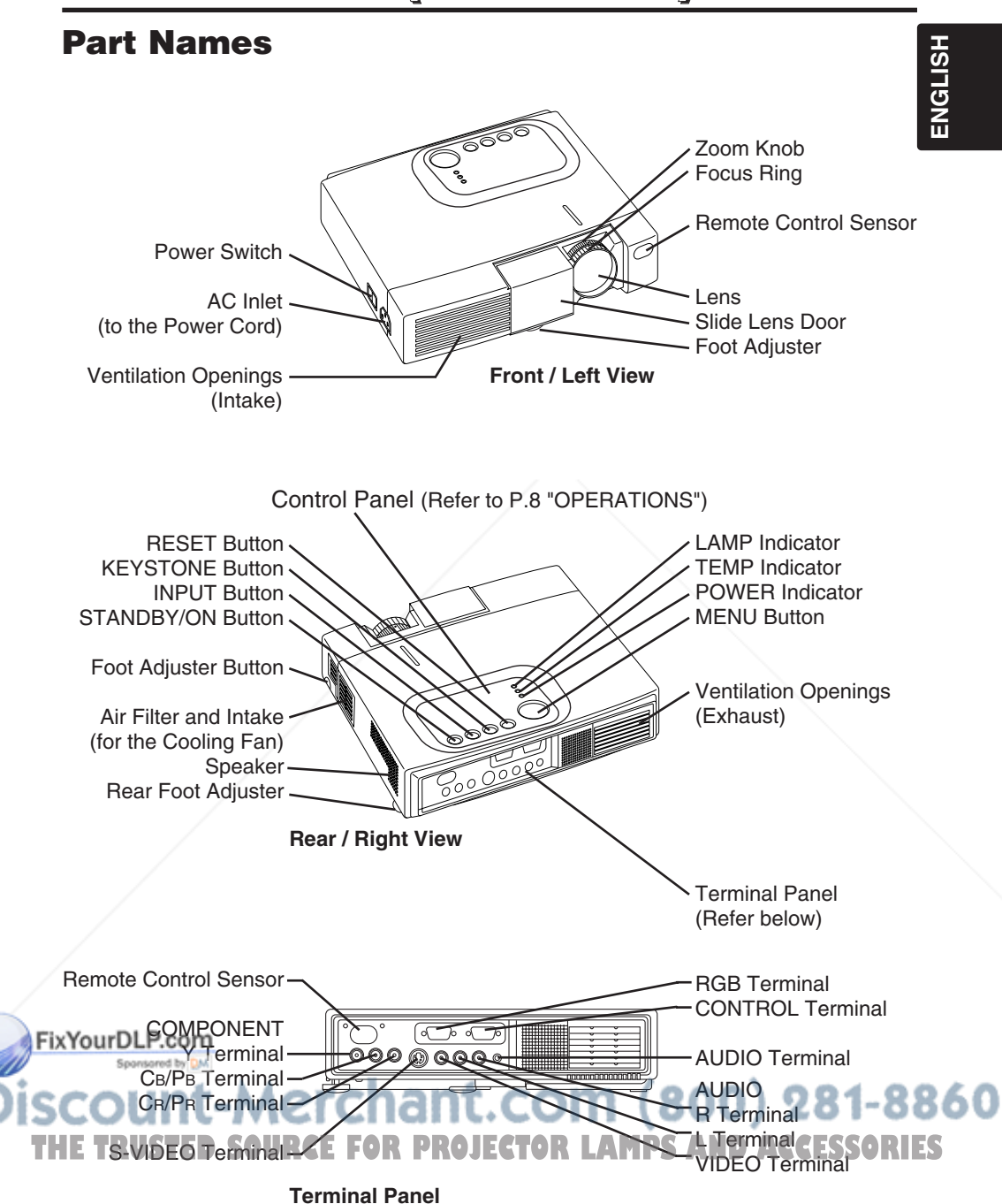

**BEFORE USE (continued)**

# **Part Names (continued)**

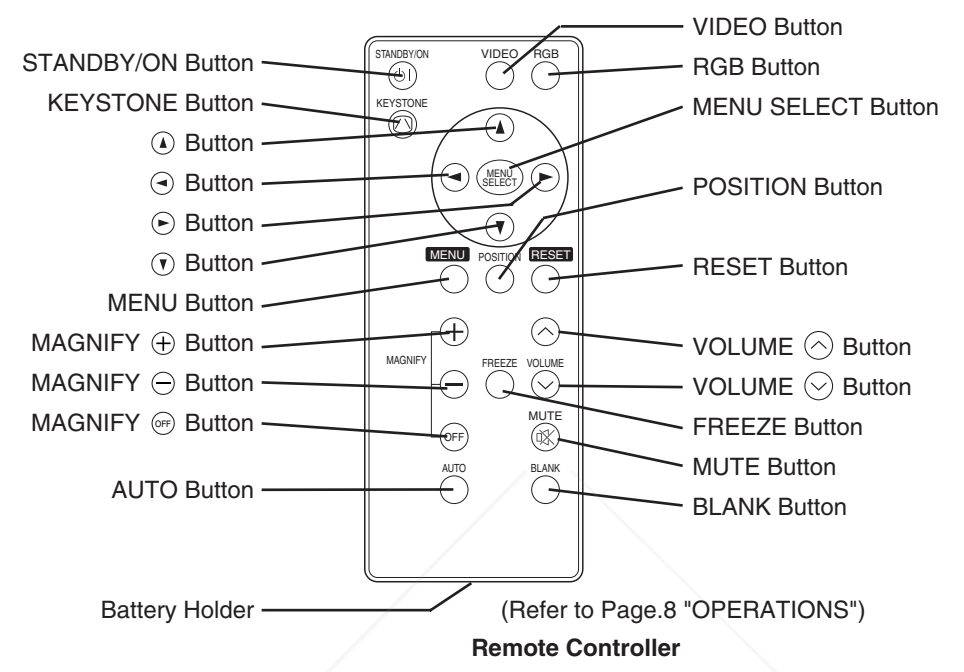

# **Loading the Batteries**

### **First Loading:**

In original packing, the battery is installed in the battery holder of the remote controller with protection film(the transparent film some of which is inside the battery folder). Pull out the protection film to load the battery.

#### **Replacing:**

- 1. See the reverse side of the remote controller.
- 2. Pinch the groove and pull out battery holder as the drawing right.
- 3. Remove the worn battery.
- 4. Install the new battery with "+" side facing.
- 5. Push in and click the battery holder.

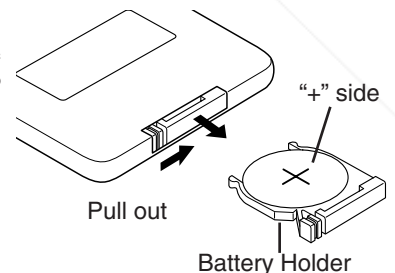

**CAUTION • Incorrect handling of the battery could result in fire or personal injury.The battery may explode if not handled properly. Be careful in handling the battery Fix esget ling to instructions of accompaning manual "SAFETY INSTRUCTIONS" and this manual.**

- **Use the 3V micro lithium battery type no.CR2025 only.**
- **When loading the battery, make sure the plus and minus terminals are correctly oriented as indicated in the remote controller.**
- **When you dispose the battery, you should obey the law in the relative area or country. ORIES** 
	- **Keep the battery away from children and pets.**
	- **When not to be used for an extended period, remove the battery from the remote controller.**

**NOTE** Replace the batteries when remote control transmitter operation becomes difficult.

 $\overline{\phantom{0}}$ 

# **INSTALLATION INSTALLATION**

# **Installation of the Projector and Screen**

Refer to the drawing and table below for determining the screen size and projection distance.

The projection distances shown in the table below are for full size (CP-S225W:800 x 600 dots / CP-X275W:1024 x 768 dots).

- **a**: Distance from the projector to the screen.  $(\pm 10\%)$
- **b**: Distance from the lens center to the bottom of the screen.  $(\pm 10\%)$

#### **Table 1. Installation Reference**

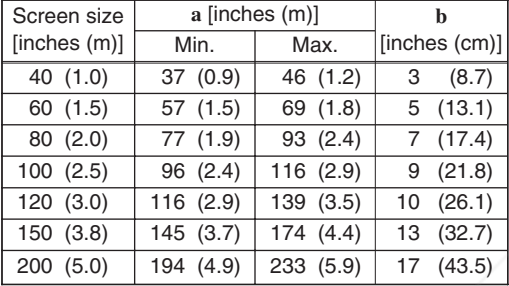

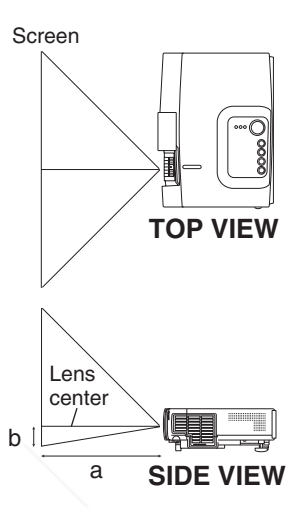

**ENGLISH** ENGLISH

**CAUTION • Install the projector in a suitable environment according to instructions of the accompanying manual "SAFETY INSTRUCTIONS" and this manual.**

**• Please basically use liquid crystal projector at the horizontal position. If you use liquid crystal projector by the lens up position, the lens down position and the side up position, this may cause the heat inside to build up and cause damage. Be especially careful not to install it with ventilation holes blocked.**

**• Do not install LCD projector in smoke effected environment. Smoke residue may buildup on critical parts (i.e.LCD panel, Lens Assy etc.).**

# **Angle Adjustment**

Use the foot adjusters on the bottom of the projector to adjust the projection angle. It is variable within 0˚ to 10˚ approximately.

1. Lift up the front side of the projector, and pressing the foot adjuster button, adjust the projection angle.

2. Release the button to lock at the desired angle.

3. Make the rear foot adjuster screw to adjust the left-right slope.

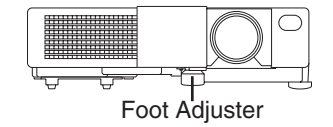

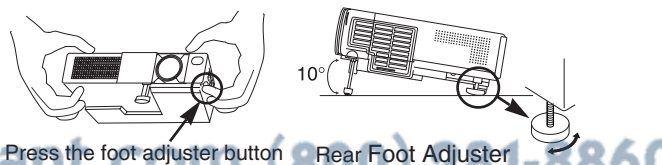

**CAUTION** • Do not release the foot adjuster button unless the projector is<br> **THE TRUSTEDSOURCEFORPROJECTORLAMPS being held; otherwise, the projector could overturn or fingers could get caught and cause personal injury.**

# **INSTALLATION (continued)**

## **Cabling**

Refer to the table below for connecting each terminal of the projector to a device.

#### **Table 2. Cabling**

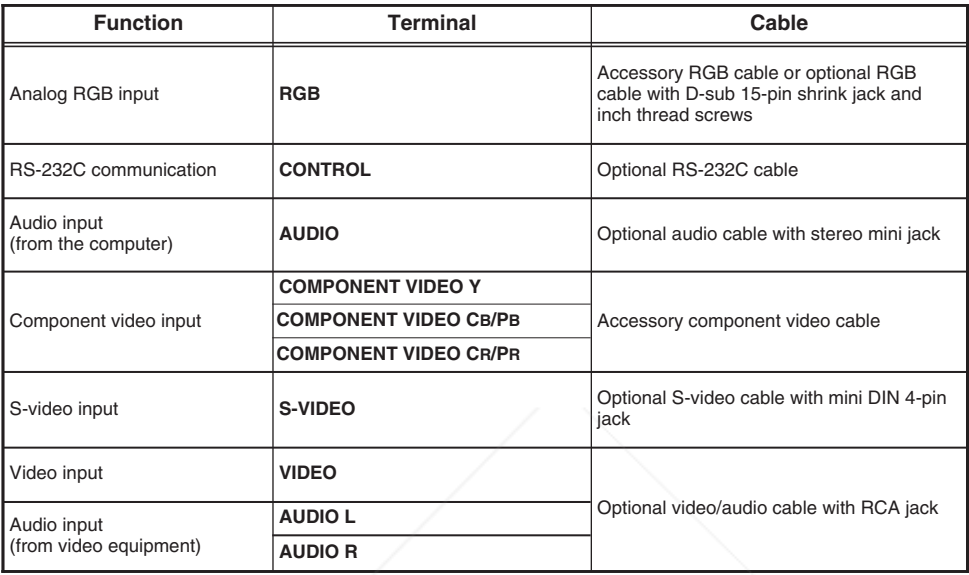

**CAUTION • Incorrect connecting could result in fire or electrical shock. Please read this manual and the separate "SAFETY INSTRUCTIONS".**

**• Before connecting, turn off to all devices to be connected, except for the USB cable.**

**• The cables may have to be used with the core set to the projector side. Use the cables which are included with the projector or specified.**

**NOTE** • Before connecting, read instruction manuals of the devices to be connected, and make sure that the projector is compatible with the device.

- Secure the screws on the connectors and tighten.
- For some RGB input modes, the optional Mac adapter is necessary.
- To select the digital RGB input, the comuter may need some settings. See the manuals of the computer for details.
- Some computers may have multiple display screen modes. Use of some of these modes will not be possible with this projector.
- Refer to the "TECHNICAL" section for the pin assign ment of connectors.

• Refer to manual of the optional RS-232C cable, for the communication data.

• For others, consult your dealer.

t-Merchant.com (800) 281-8860 **THETRUSTEDSOURCEFORPROJECTORLAMPSANDACCESSORIES**

# **INSTALLATION (continued)**

## **Power Connection**

Use the correct power cord depending on the power outlet to be used. Connect the AC inlet of the projector to the power outlet firmly by the power cord.

**CAUTION** • Be carful in handling the power **cord according to instructions of the accompanying manual "SAFETY INSTRUCTIONS" and this manual.**

**• Connect the power cord firmly. Avoid using a loose, unsound outlet or failed contact.**

# **Example of system setup**

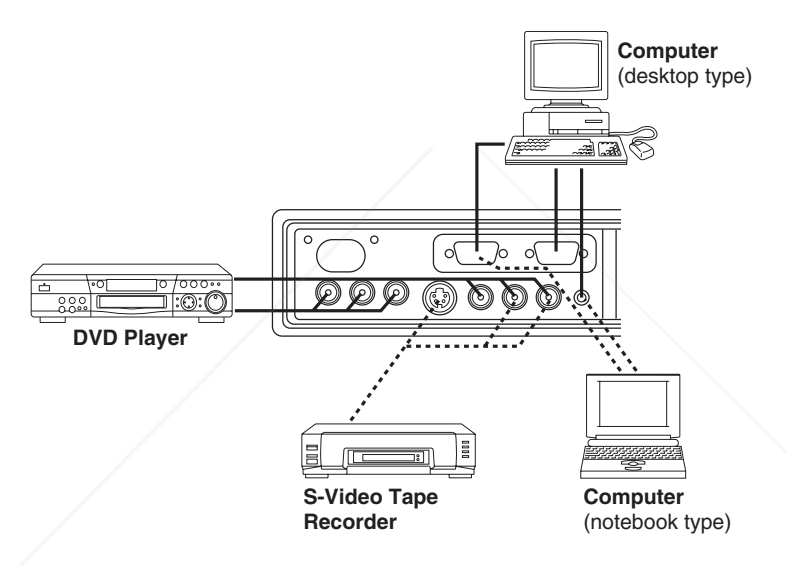

**NOTE** • When connecting with a notebook computer, set the proper RGB external image output (setting CRT display or simultaneous display of LCD and CRT). Please read instruction manual of the notebook for more information.

## **Plug & Play**

This projector is VESA DDC 1/2B compatible. Plug  $\&$  play is possible by connecting to a computer that is VESA DDC (Display Data Channel) compatible.

Please use this function by connecting the accessory RGB cable with RGB terminal. Plug & play may not operate by other connections.

**NOTE** • Plug & play is a system configured with peripheral equipment including a computer, display and an operating system. **THE PROJECT IS RECOGNIZED AS A plug & play monitor.** Use the standard display drivers. **ESSORIES** 

• Plug & play may not operate by the computer to connect.

ENGLISH-7

# **ENGLISH** ENGLISH

Power Cord AC Inlet

# **OPERATIONS OPERATIONS**

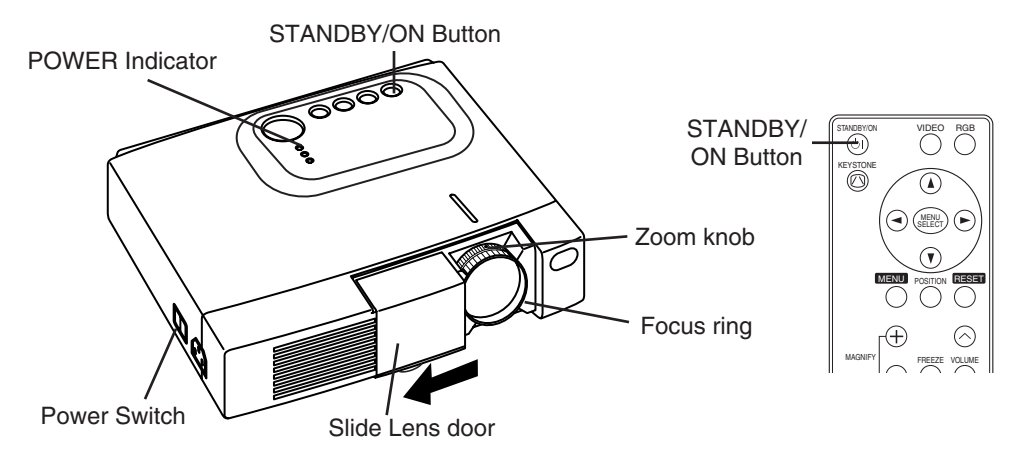

## **Power ON**

- 1. Check that the power cord is connected correctly.
- 2. Set the power switch to [ | ]. The standby mode is selected, and the POWER indicator is turned to orange.
- 3. Press the STANDBY/ON button  $\circledcirc$  on the control panel or the remote controller. Warm-up begins and the POWER indicator blinks in green.
- 4. The POWER indicator ceases blinking and turns to green when power is on. Open the slide lens door.
- 5. Adjust picture size using the Zoom knob.
- 6. Adjust focus using the Focus ring.

# **Power OFF**

- 1. Press the STANDBY/ON button  $\circledcirc$  on the control panel or the remote controller. Then, the message "Power off?" will appear on the screen,and the message will disappear by any operation or no operation for 5 seconds. During this messsage indication, press the STANDBY/ON  $(\emptyset)$ button again. The projector lamp is extinguished and lamp cooling begins. The POWER indicator blinks orange during lamp cooling. Pressing the STANDBY/ON button  $\langle \phi \rangle$  has no effect while the POWER indicator is blinking.
- 2. The system assumes the Standby mode when cooling is complete, and the POWER indicator ceases blinking and changes to orange. Check that the indicator is orange and set the Power switch to [O].
- 3. The POWER indicator is extinguished when power is off. Do not forget to close the lens door.

#### **WARNING • Please read this manual, and the separate "SAFETY INSTRUCTIONS" thoroughly before using the equipment. Always ensure that the equipment is used safely.**

**NOTE** • Except in emergencies, do not turn off unless the POWER indicator is orange as it will reduce the life of the projector lamp.

**The To prevent any troble, turn on/off the projector when the computer or video tape recorder is OFF.** Providing a RS-232C cable is connected, turn on the computer before the projector.

• When a projector continues projecting the same image, the image may remain as an afterimage. Please do not project the image same for a long time.

 $\overline{\phantom{0}}$  ENGLISH-8

# **OPERATIONS (continued)**

# **Basic Operation**

The basic operations shown in Table 3 is performed from the supplied remote controller or the projector control panel. Items indicated by (\*) may be used from the control panel.

**HSITPI ENGLISH**

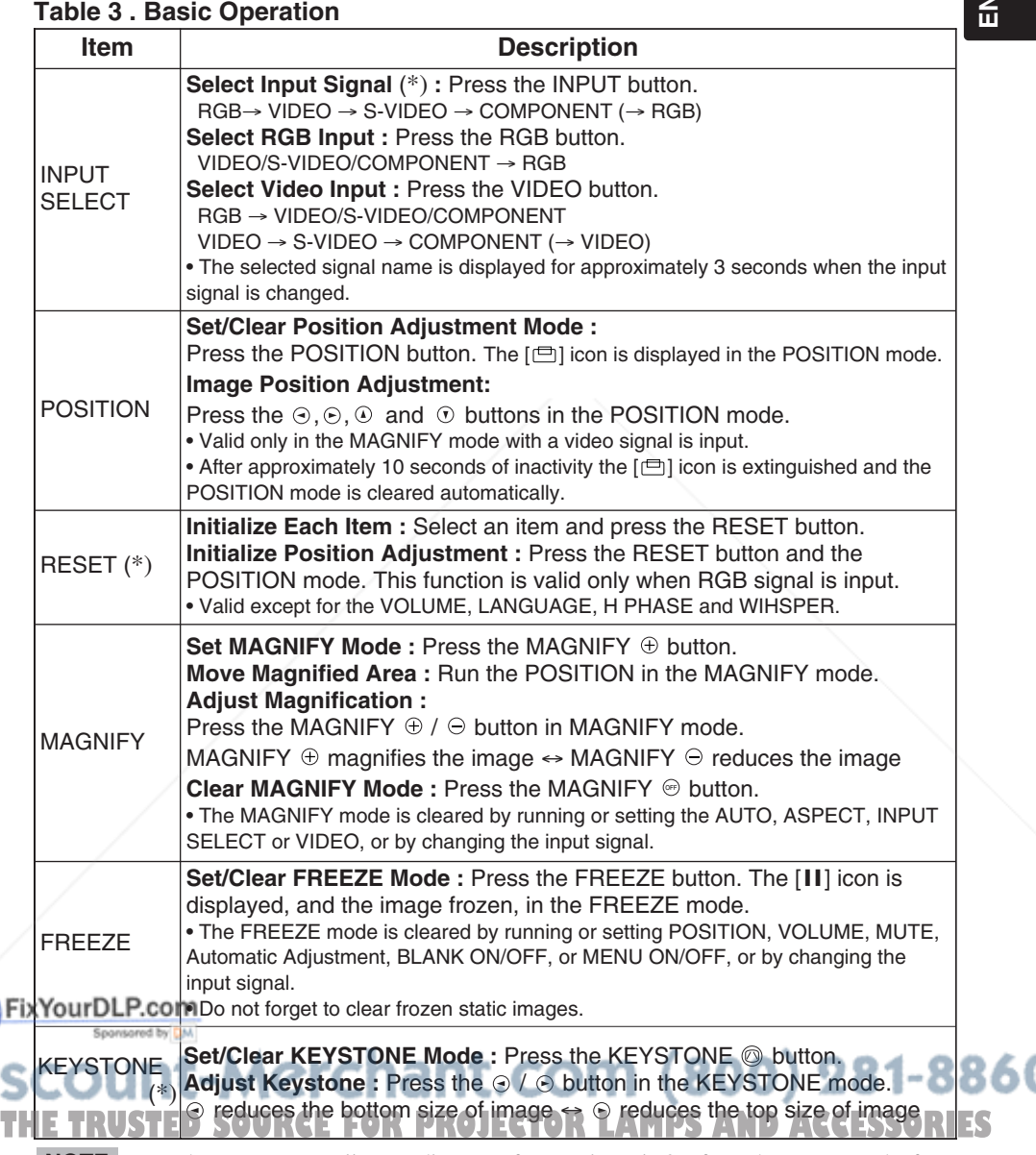

**NOTE** • Use the remote controller at a distance of approximately 3m from the sensor on the front of the projector, and within a range of 30° left-right. Strong light and obstacles will interfere with operation of the remote controller. **(It continue the next page.)**

# **OPERATIONS (continued)**

Items indicated by (\*) may be used from the control panel.

## **Table 3. Basic Operation (continued)**

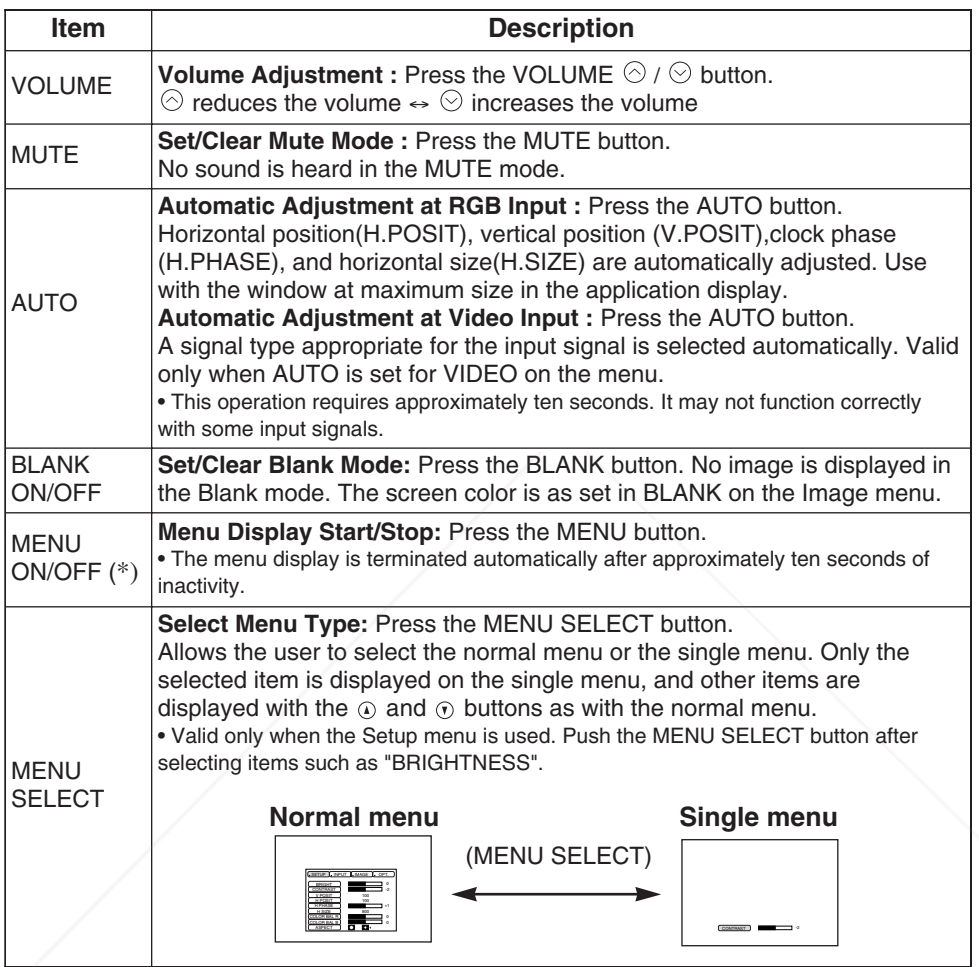

FixYourDLP.com t-Merchant.com (800) 281-8860 **THE TRUSTED SOURCE FOR PROJECTOR LAMPS AND ACCESSORIES** 

 $\overline{\phantom{0}}$  ENGLISH-10

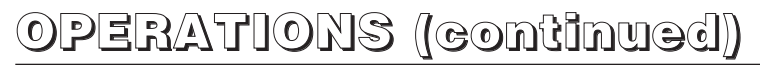

## **Setup Menu**

The following adjustments and settings are possible when SETUP is selected at the top of the menu. Part of the Setup menu differs between RGB input and video input. Select an item with the  $\odot$  and  $\odot$  buttons, and start operation. Use the Single menu to reduce menu size (see Table 3, MENU SELECT).

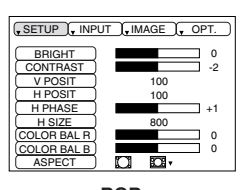

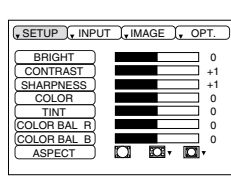

**RGB VIDEO/S-VIDEO COMPONENT**

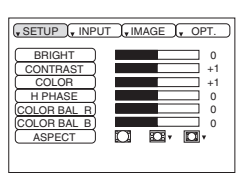

# ENGLISH **ENGLISH**

## **Table 4. Setup Menu**

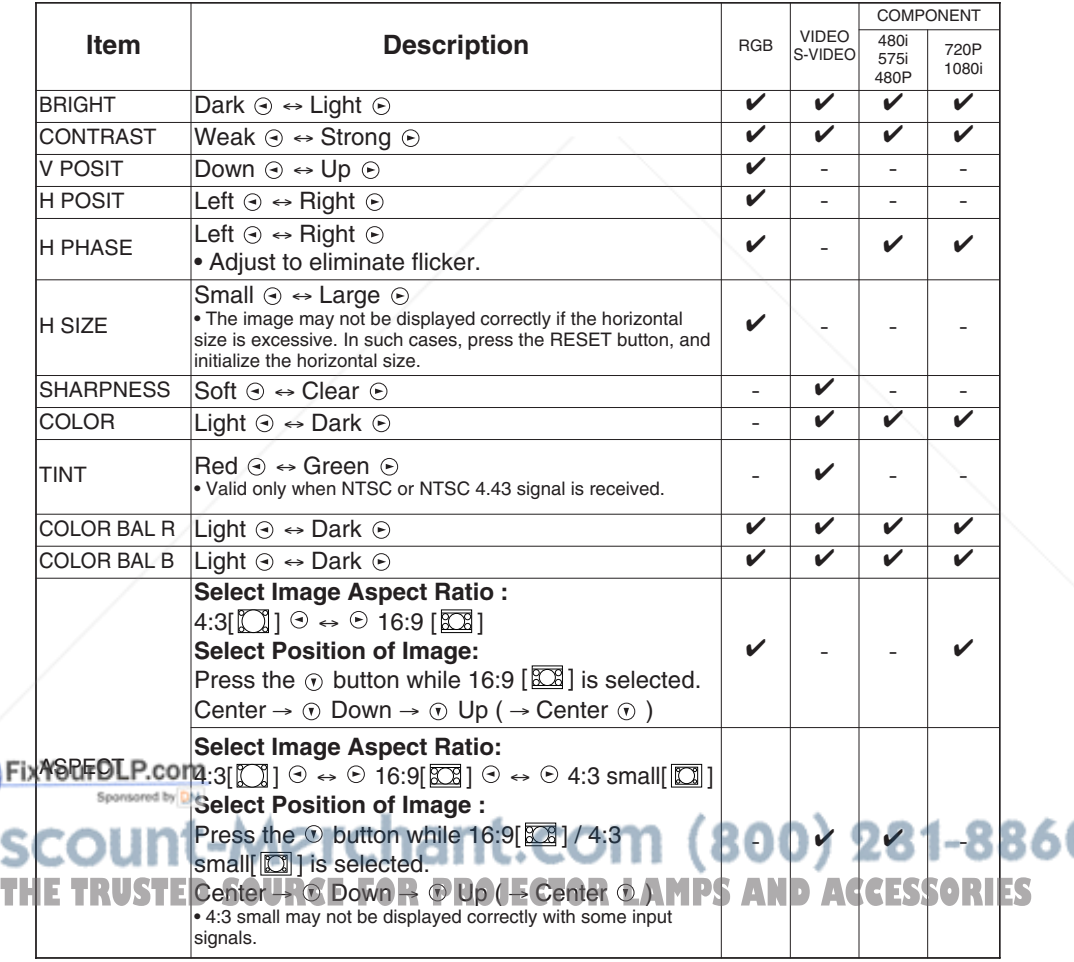

# **OPERATIONS (continued)**

## **Input Menu**

The following functions are available when INPUT is selected on the menu. Select an item with the  $\odot$  and  $\odot$  buttons, and start operation.

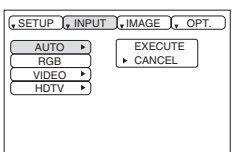

## **Table 5. Input Menu**

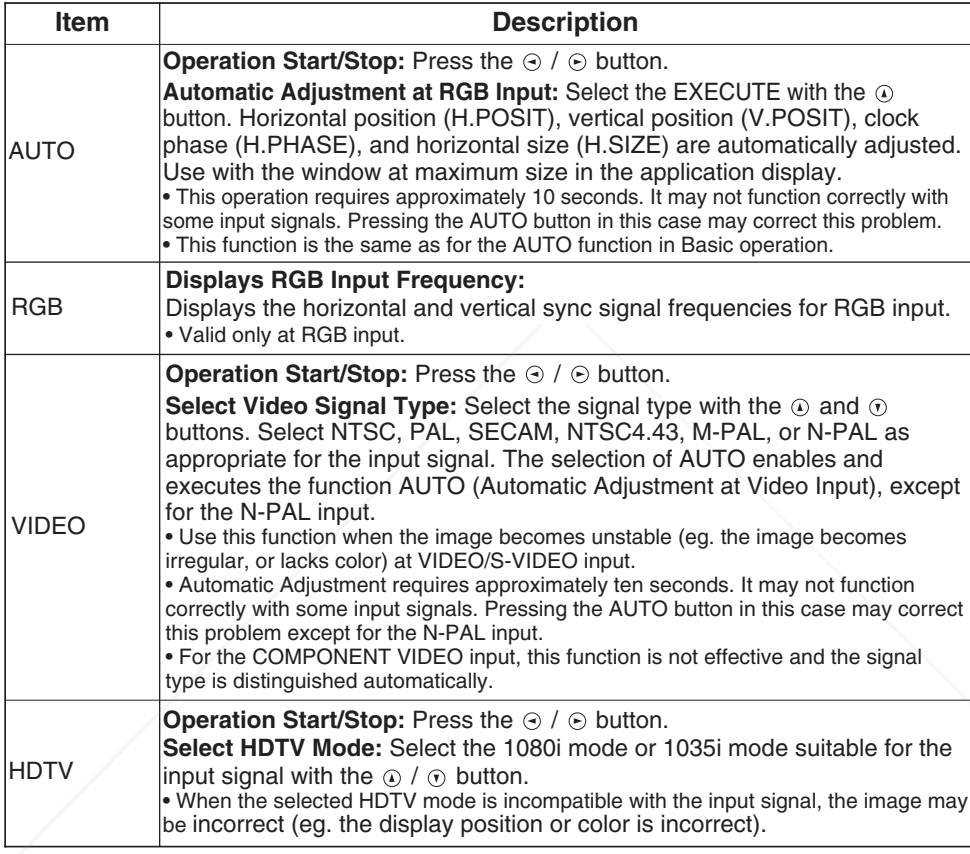

# FixYourDLP.com t-Merchant.com (800) 281-8860 THE TRUSTED SOURCE FOR PROJECTOR LAMPS AND ACCESSORIES

# **OPERATIONS (continued)**

## **Image Menu**

The following adjustments and settings are available when IMAGE is selected on the menu. Select an item with the  $\odot$  and  $\odot$  buttons, and start operation.

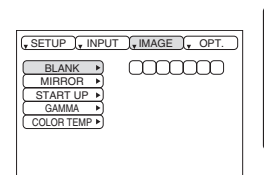

**ENGLISH**

ENGLISH

## **Table 6. Image Menu**

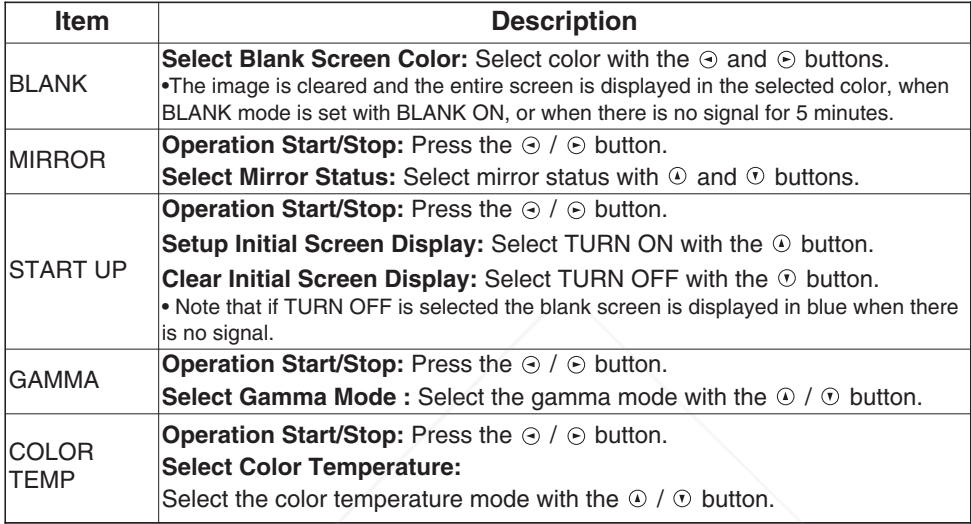

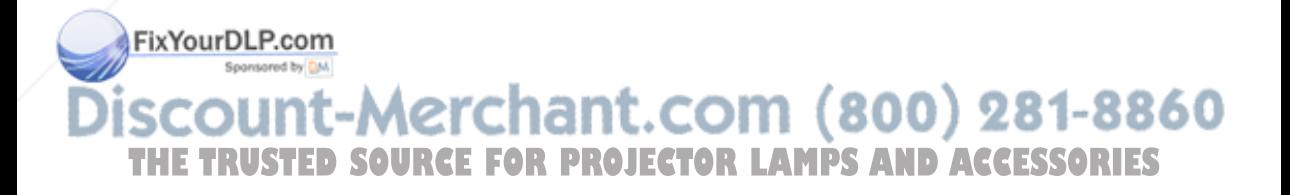

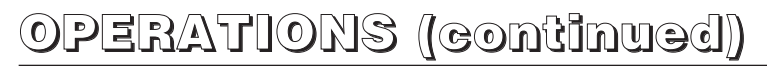

## **Options Menu**

The following adjustments and settings are available when OPT. is selected on the menu. Select an item with the  $\odot$  and  $\odot$  buttons, and start operation.

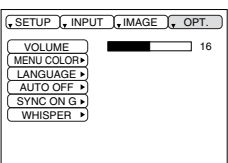

## **Table 7. Options Menu**

.

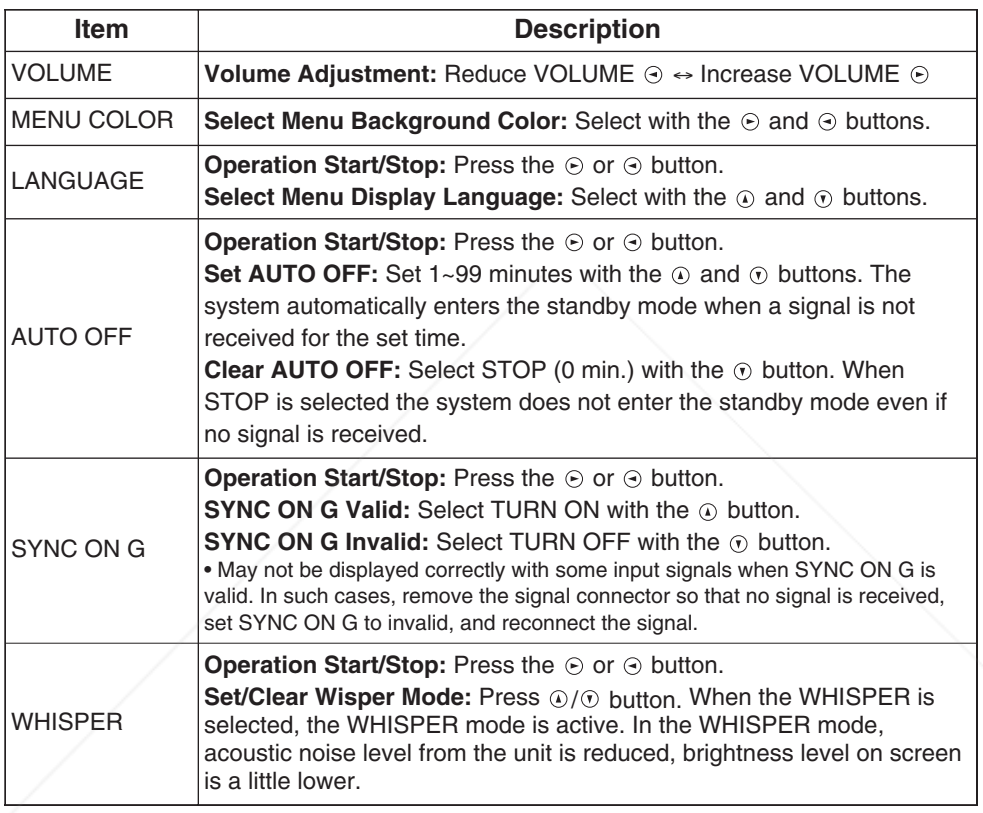

# FixYourDLP.com t-Merchant.com (800) 281-8860 **THE TRUSTED SOURCE FOR PROJECTOR LAMPS AND ACCESSORIES**

# **OPERATIONS (continued)**

# **No Signal Menu**

The same adjustments and settings are available with the Image and Options menus when the MENU button is pressed during display of the "NO INPUT IS DETECTED ON \*\*\*" or "SYNC IS OUT OF RANGE ON \*\*\*" message while no signal is received.

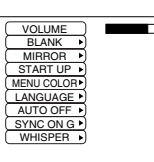

# ENGLISH **ENGLISH**

16

## **Table 8. No Signal Menu**

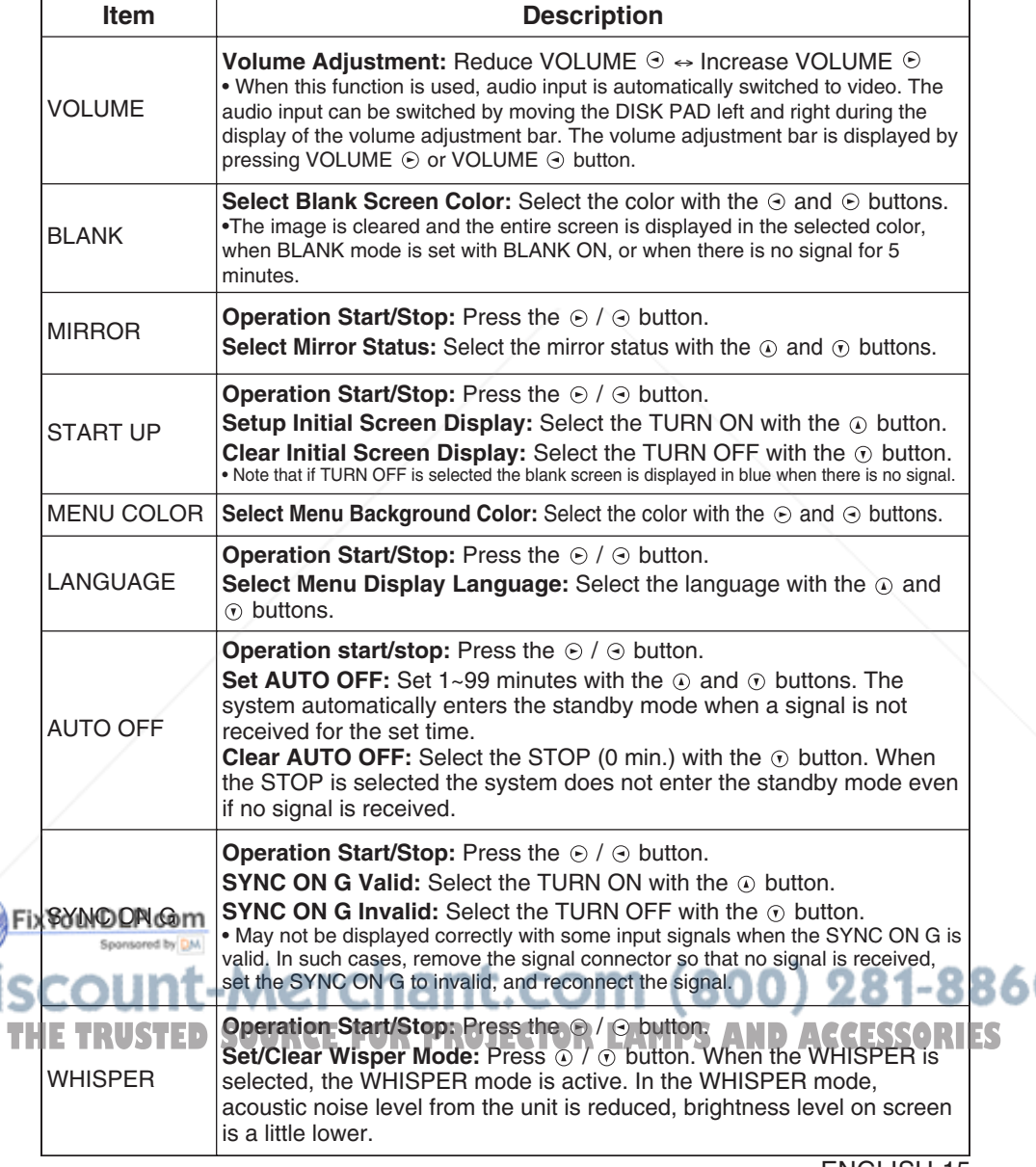

# **MAINTENANCE MAINTENANCE**

# **Lamp**

## **HIGH VOLTAGE HIGH TEMPERATURE HIGH PRESSURE**

Contact your dealer before replacing the lamp.

For the optional lamp, see the item "Optional Parts" of the Table 12.

Before replacing the lamp, switch power OFF, remove the power cord from the power outlet, and wait approximately 45 minutes until the lamp has cooled. The lamp may explode if handled at high temperatures.

**WARNING • For disposal of used lamp, treat according to the instruction of community authorities.**

**• Since the lamp is made of glass, do not apply shock to it and do not scratch it.**

**• Also, do not use old lamp. This could also cause explosion of the lamp.**

**• If it is probable that the lamp has exploded (explosive sound is heard), disconnect the power plug from the power outlet and ask your dealer to replace lamp. The lamp is covered by front glass, but in rare cases, the reflector and the inside of the projector may be damaged by scattered broken pieces of glass, and broken pieces could cause injury when being handled. • Do not use the projector with the lamp cover removed.**

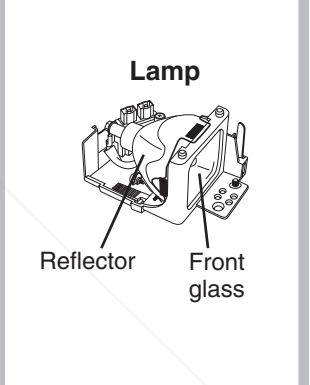

### **Lamp Life**

Projector lamps have a finite life. The image will become darker, and hues will become weaker, after a lamp has been used for a long period of time.

Replace the lamp if the LAMP indicator is red, or the CHANGE THE LAMP message appears when the projector is switched ON. See Table 9 of P.19 and Table 10 of P.20.

**NOTE** . The LAMP indicator is also red when the lamp unit reaches high temperature. Before replacing the lamp, switch power OFF, wait approximately 20 minutes, and switch power ON again. If the LAMP indicator is still red, replace the lamp.

## FixYourDLP.com

count-Merchant.com (800) 281-8860 **THETRUSTEDSOURCEFORPROJECTORLAMPSANDACCESSORIES**

# **MAINTENANCE (continued)**

## **Replacing the Lamp**

- 1. Switch the projector OFF, remove the power cord from the power outlet, and wait at least 45 minutes for the unit to cool.
- 2. Prepare a new lamp.
- 3. Check that the projector has cooled sufficiently, and gently turn it upside down.
- 4. Loosen the two screws as shown in the diagram, and remove the lamp cover.
- 5. Loosen the one screw, and gently remove the lamp while holding the grips. Touching the inside of the lamp case may result in uneven coloring.
- 6. Install the new lamp and tighten the one screw firmly. Also steadily push the opposite side of the screwed lamp into the unit.
- 7. Replace the lamp cover in position and tighten the two screws firmly.
- 8. Gently turn the projector right-side up.

#### **CAUTION • Ensure that screws are tightened properly. Screws not tightened fully may result in injury or accidents.**

**• Do not use the projector with the lamp cover removed.**

### **Resetting the Lamp Timer**

Reset the lamp timer after replacing the lamp. When the message of "CHANGE THE LAMP … THE POWER WILL TURN OFF AFTER 0 hr." is displayed, complete the following operation within 10 minutes. The power will be turned off automatically in over 10 minutes.

- 1. Switch power ON, and press the RESET button, for approximately three seconds. The 'LAMP xxxx hr' message will appear on the lamp timer on the bottom of the screen.
- 2. Press the MENU button on the remote control transmitter, or the RESET button on the control panel, while the lamp timer is displayed. The 'LAMP xxxx  $\Box \rightarrow 0$   $\Box$  CANCEL' message will then appear.
- 3. Press the  $\odot$  and select 0, and wait until the timer display is cleared.

**NOTE** • Do not reset the lamp timer without replacing the lamp. Reset the lamp timer always replacing the lamp. The message functions will not operate properly if the lamp timer is not reset correctly.

punt-Merchant.com (800) 281-8860 **THETRUSTEDSOURCEFORPROJECTORLAMPSANDACCESSORIES**

# **MAINTENANCE (continued)**

## **Air Filter Maintenance**

The air filter should be cleaned as described below at intervals of approximately 100 hours.

1. Switch the projector power supply OFF, and remove the power cord from the power outlet.

2. Clean the air filter with a vacuum cleaner.

**CAUTION • Switch power OFF and remove the power cord from the power outlet before beginning maintenance work. Please read the separate "SAFETY INSTRUCTIONS" thoroughly to ensure that maintenance is performed correctly. • Replace the air filter if contamination cannot be removed, or if it is damaged. Contact your dealer in such case. For the optional air filter, see the item "Optional Parts" of the Table 12.** 

**• Do not use the equipment with the air filter removed.**

**• When the air filter is clogged with dust etc. the power supply is switched OFF automatically to prevent the temperature rising inside the projector.**

## **Other Maintenance**

#### **Maintenance Inside the Equipment**

For safety reasons, ensure that the equipment is cleaned and checked by the dealer once every two years. Maintaining the equipment by yourself is dangerous.

#### **Cleaning the Lens**

Gently wipe the lens with lens cleaning paper. Do not touch the lens with your hands.

#### **Cleaning the Cabinet and Remote control transmitter**

Gently wipe with a soft cloth. If dirt and stains etc. are not easily removed, use a soft cloth dampened with water, or water and a neutral detergent, and wipe dry with a soft, dry cloth.

**CAUTION • Switch power OFF and remove the power cord from the power outlet before beginning maintenance work. Please read the separate "SAFETY INSTRUCTIONS" thoroughly to ensure that maintenance is performed correctly. • Do not use detergents or chemicals other than those noted above (e.g. benzene or thinners).**

- **Do not use cleaning sprays.**
- **Do not rub with hard materials, or tap the equipment.**

## FixYourDLP.com

# count-Merchant.com (800) 281-8860 THE TRUSTED SOURCE FOR PROJECTOR LAMPS AND ACCESSORIES

# **TROUBLESHOOTING TROUBLESHOOTING**

## **OSD Message**

The messages as described below may appear on the screen at power ON. Take the appropriate measures when such messages appears.

### **Table 9. OSD Messages**

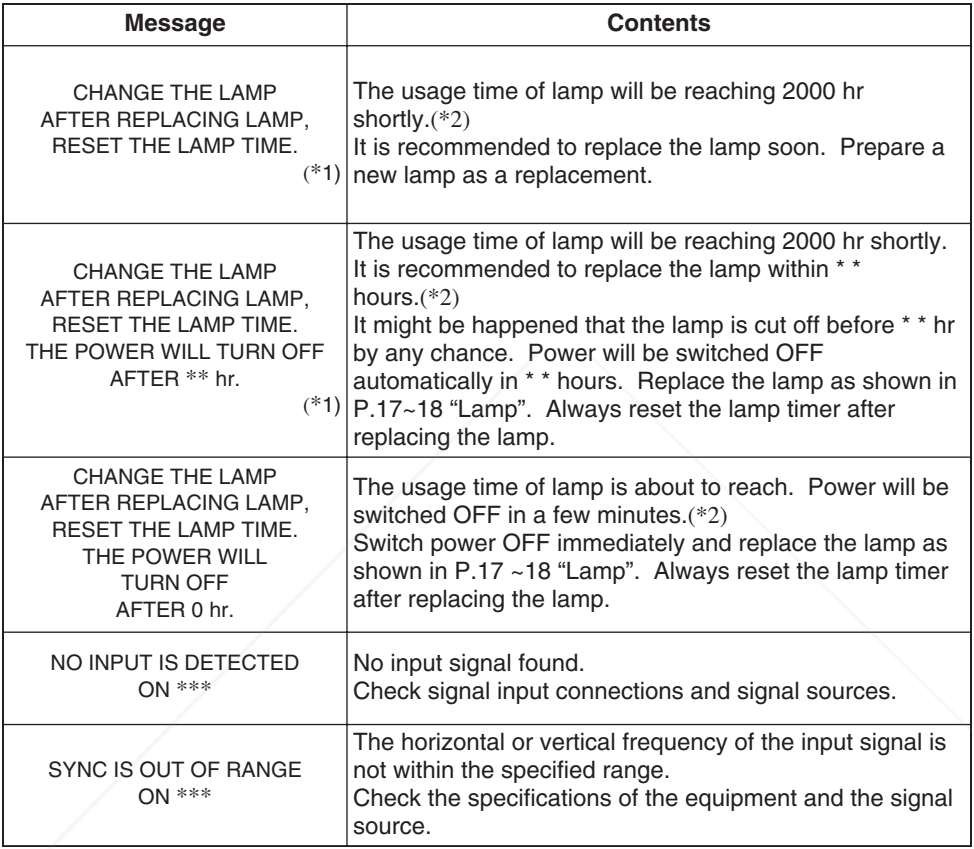

**NOTE** (\*1) This message is cleared automatically after approximately three minutes, and appears every time power is switched ON.

(\*2) The unit has a function to turn the power off which will be active when the usage time reaches 2000 hr. However the life of lamp might be much different among lamps, so that it might be Fixhopened that a lamp is cut off before the function is active.

count-Merchant.com (800) 281-8860 THE TRUSTED SOURCE FOR PROJECTOR LAMPS AND ACCESSORIES

# **TROUBLESHOOTING (continued)**

## **Indicators Message**

The POWER indicator, LAMP indicator, and TEMP indicator are lit and blank as follows. Take the appropriate measures.

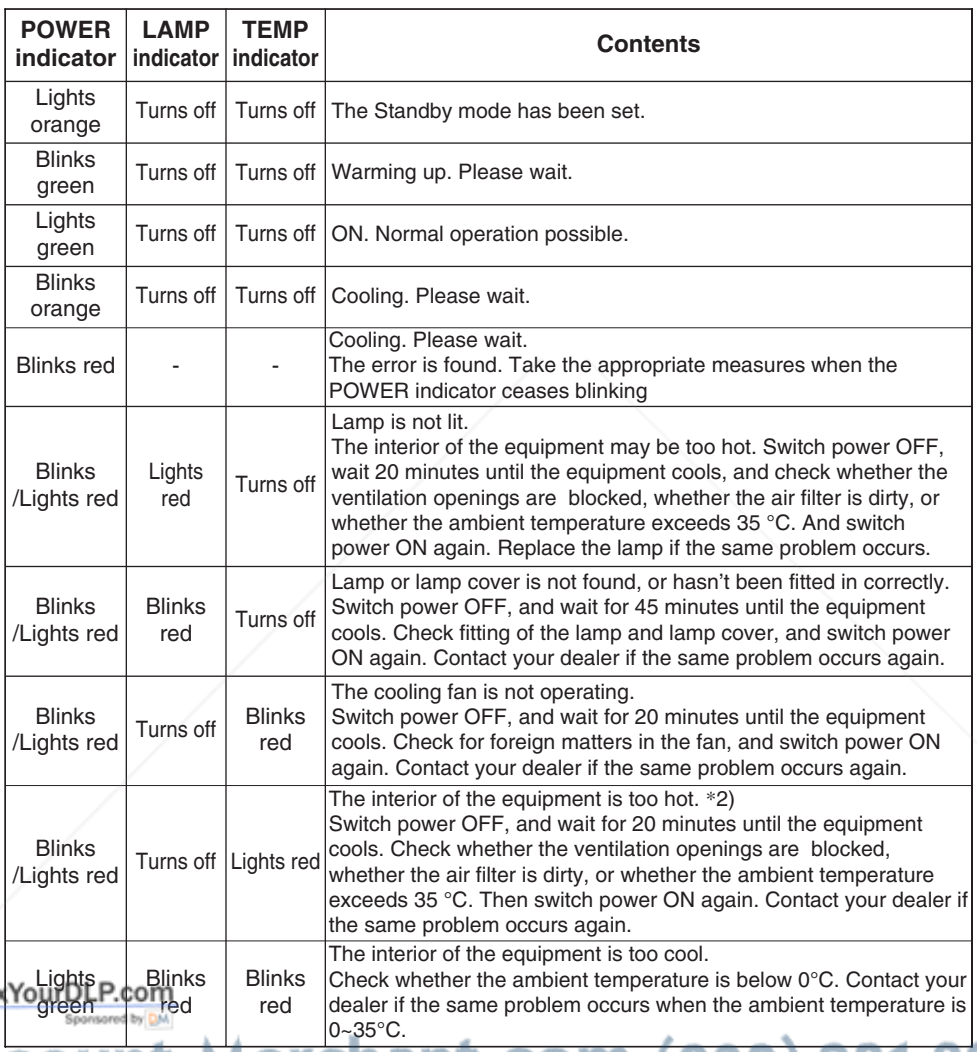

## **Table 10. Indicators Message**

**NOTE**  $*2$ ) When the internal temperature becomes excessive power is switched OFF automatically for safety reasons, and the indicator is extinguished. Set the power switch to [O] and **THE EXECUTE FOR 20 minutes until the equipment has cooled sufficiently.**<br>Wait for 20 minutes until the equipment has cooled sufficiently.

Fi:

# **TROUBLESHOOTING (continued)**

## **Symptom**

Before requesting repair, check in accordance with the following chart. If the situation cannot be corrected, then contact your dealer.

## **Table 11. Symptom**

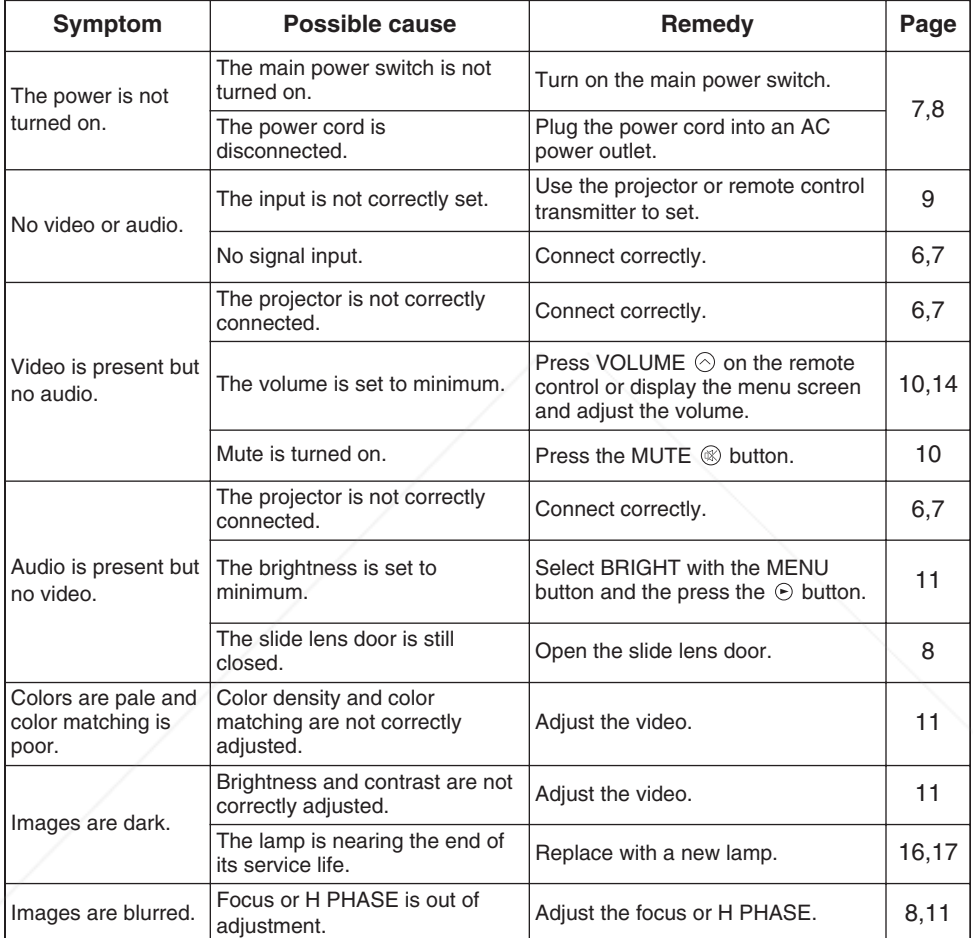

## FixYourDLP.com

-Merchant.com (800) 281-8860 **THE TRUSTED SOURCE FOR PROJECTOR LAMPS AND ACCESSORIES** 

ENGLISH **ENGLISH**

# **SPECIFICATIONS SPECIFICATIONS**

## **Table 12. Specifications**

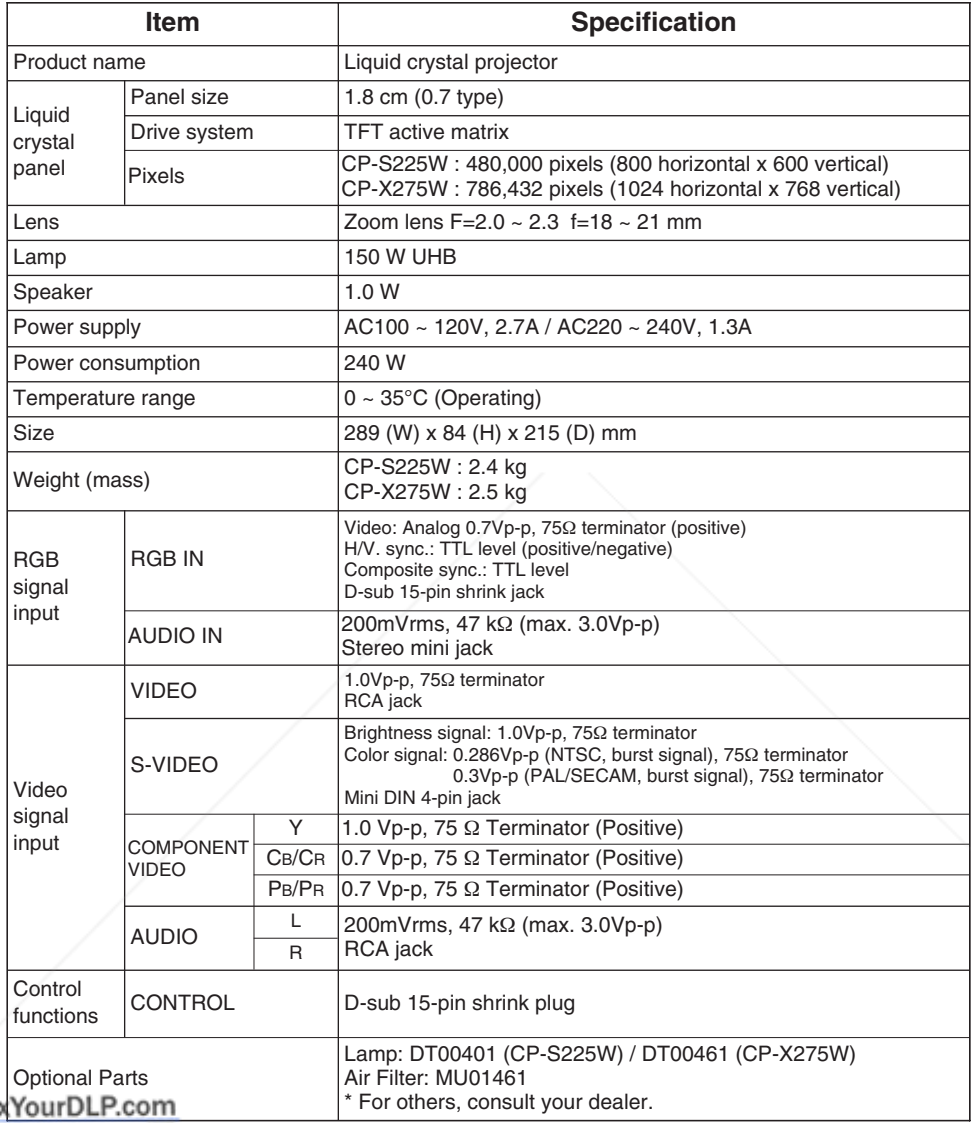

**NOTE** • This specifications are subject to change without notice. (800) 281-8860 **THE TRUSTED SOURCE FOR PROJECTOR LAMPS AND ACCESSORIES** 

 $\overline{\phantom{0}}$  ENGLISH-22

# **WARRANTY AND AFTER-SERVICE WARRANTY AND AFTER-SERVICE**

If a problem occurs with the equipment, first refer to the P.20 "TROUBLESHOOTING" section and run through the suggested checks. If this does not resolve the problem contact your dealer or service company. They will tell you what warranty condition is applied.

ENGLISH **ENGLISH**

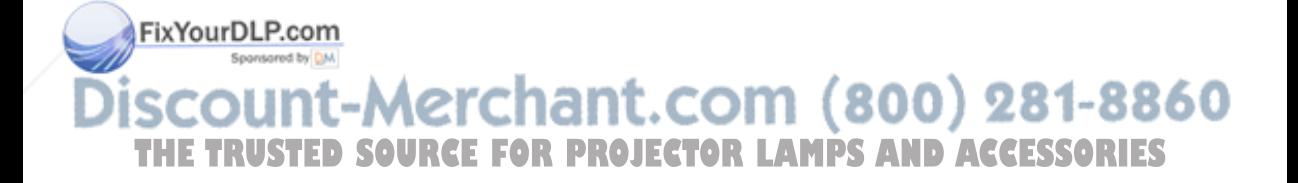

# **TECHNICAL TECHNICAL**

# **Dimension Diagram**

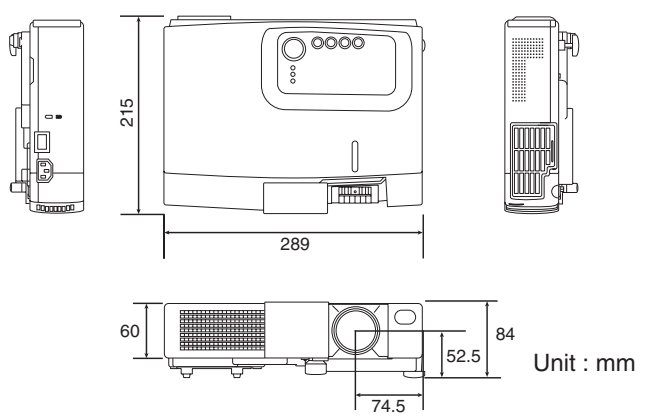

# **Signal Connector Pin Assignment**

**1. D-sub 15-pin Shrink Connector (RGB IN)**

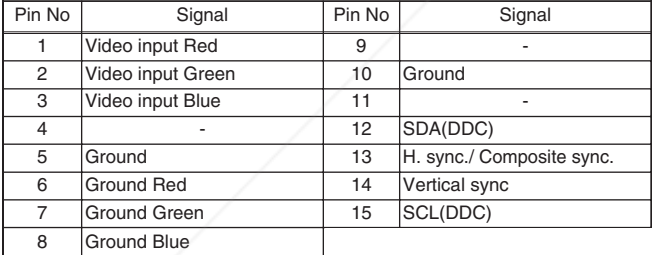

## 5 4 3 2 1 10 9 8 7 6 15 14 13 12 11

## **2. Mini Din 4-pin Connector (S-VIDEO)**

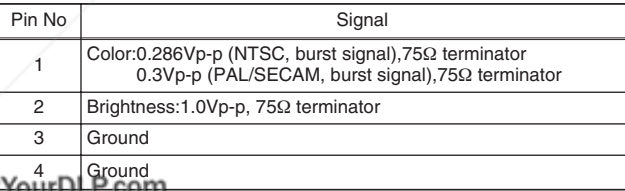

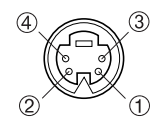

Merchant.com (800) 281-8<u>860</u> **THE TRUSTED SOURCE FOR PROJECTOR LAMPS AND ACCESSORIES TECHNICAL**

## **Example of computer signal**

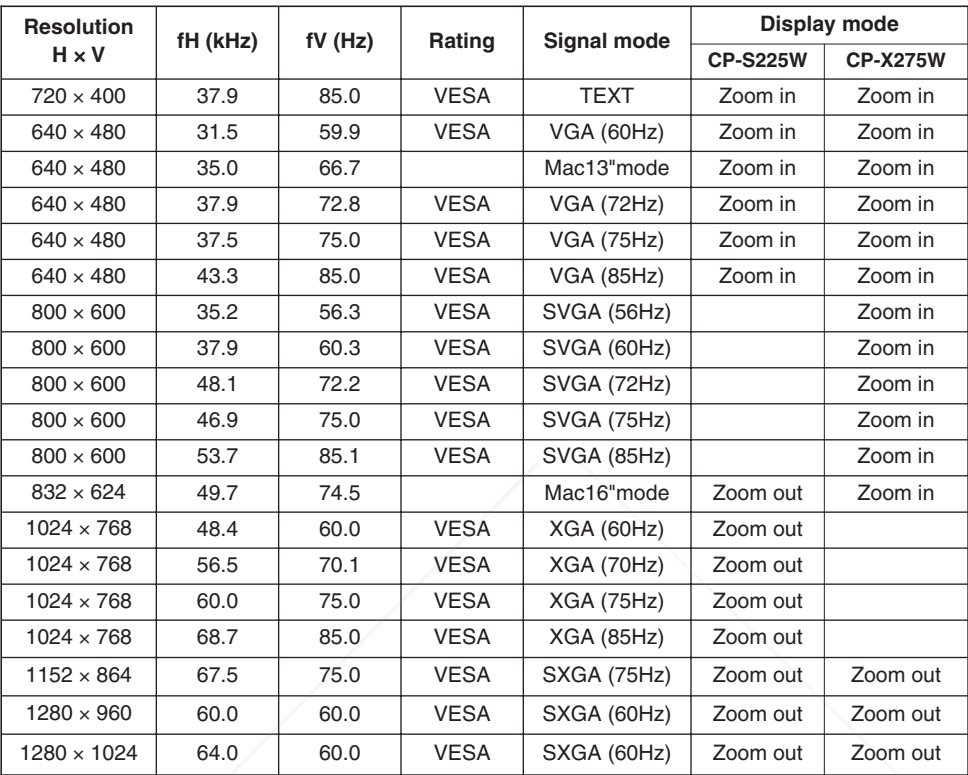

**NOTE** • Some computers may have multiple display screen modes. Use of some of these modes will not be possible with this projector.

• Be sure to check jack type, signal level, timing and resolution before connecting this projector to a computer.

• Depending on the input signal, full-size display may not be possible in some cases. Refer to the number of display pixels above.

• The image might be something wrong with computer by computer on the digital RGB mode. In this case, it is recommended to reduce the resolution and / or reflesh rate. this case, it is recommended to reduce the resolution and / or reflesh rate. **THETRUSTEDSOURCEFORPROJECTORLAMPSANDACCESSORIES**

TECHNICAL - 2<br>
—<br>
<br>
<br>
<br>
<br>
<br>
<br>
<br>
<br><br><br><br><br><br><br><br><br><br><br><br>

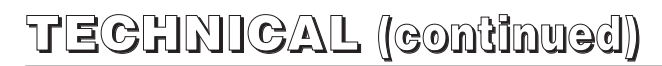

## **Initial set signals**

The following signals are used for the initial settings.

The signal timing of some computer models may be different. In such case, refer to adjust the V.POSIT and H.POSIT of the menu.

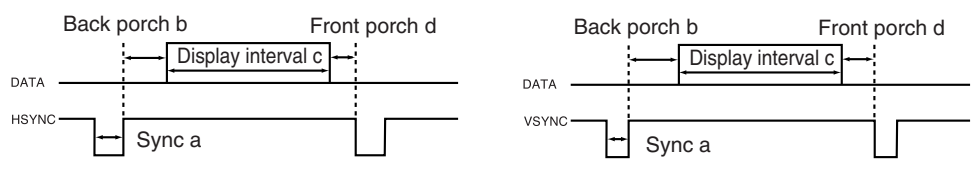

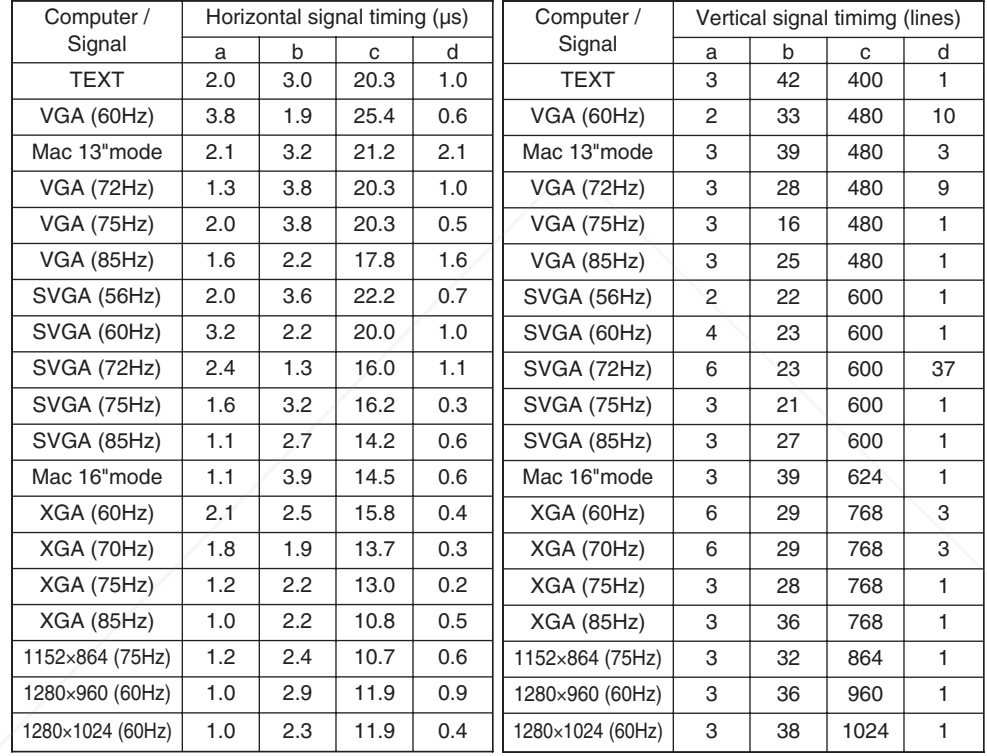

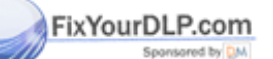

**THE THEFTA COME COM (800) 281-8860<br>
TRUSTED SOURCE FOR PROJECTOR LAMPS AND ACCESSORIES** 

## **Connection to the Mouse Control**

This function needs the optional "RMU Accessory kit". If you need, ask your dealer. For how to use the kit, please read the manual of the kit.

• Before connecting, read the instruction manuals of the devices to be connected. **NOTE** • In the case of notebook type computers with an internal pointing device, the mouse control function will not work unless the internal pointing device is disabled. In such case, disable the internal pointing device and change the BIOS setting to select an external mouse. Also, some computers may not have a utility program to operate a mouse. Refer to the computer hardware manual for detail.

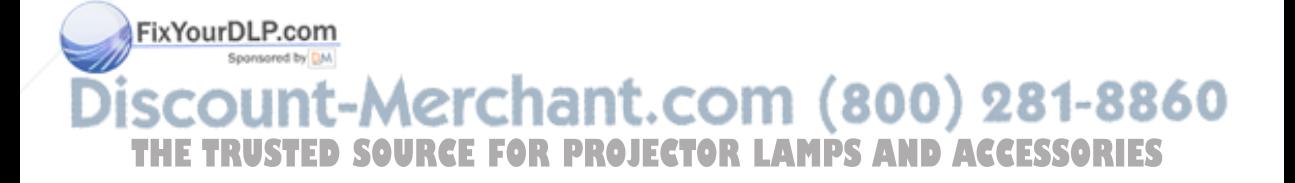

## **RS-232C communication**

- (1) Turn off the projector and computer power supplies and connect with the RS-232C cable.
- (2) Turn on the computer power supply and after the computer has started up, turn on the projector power supply.

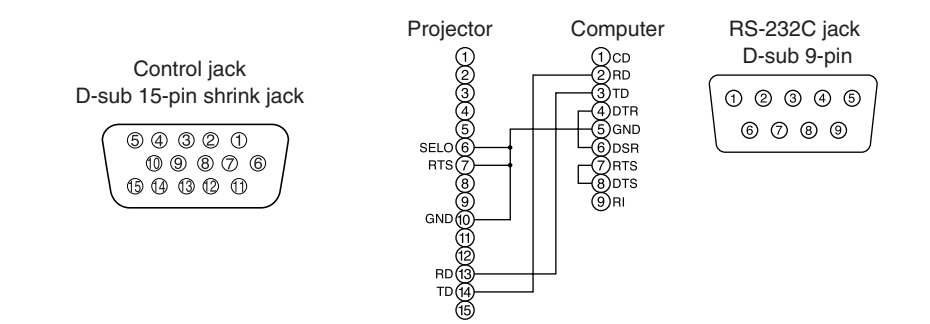

# **Communications setting**

19200bps, 8N1

## **1 Protocol**

Consist of header (7 bytes) + command data (6 bytes).

### **2 Header**

 $BE + EF + 03 + 06 + 00 + CRC_low + CRC_ligh$ CRC\_low : Lower byte of CRC flag for command data. CRC\_high : Upper byte of CRC flag for command data.

## **3 Command data**

EivYourDI P com

#### Command data chart

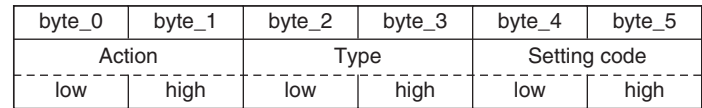

### Action (byte 0 - 1)

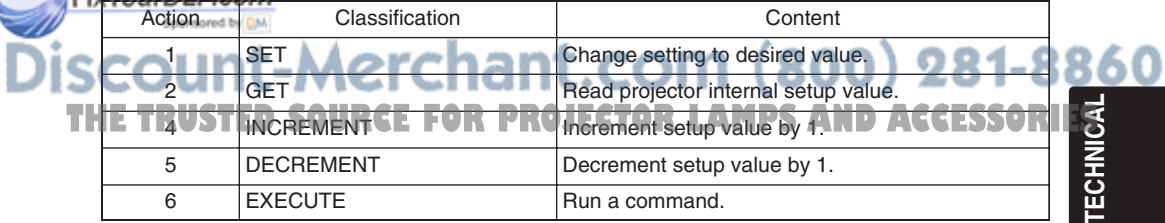

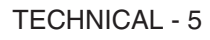

#### **Requesting projector status (Get command)**

- (1) Send the request code Header + Command data ('02H'+'00H'+ type (2 bytes) +'00H'+'00H') from the computer to the projector.
- (2) The projector returns the response code '1DH'+ data (2 bytes) to the computer.

#### **Changing the projector settings (Set command)**

- (1) Send the setting code Header + Command data ('01H'+'00H'+ type (2 bytes) + setting code (2 bytes)) from the computer to the projector.
- (2) The projector changes the setting based on the above setting code.
- (3) The projector returns the response code '06H' to the computer.

#### **Using the projector default settings (Reset Command)**

- (1) The computer sends the default setting code Header + Command data ( $0.0H^*+0OH^*$  type (2) bytes) +'00H'+'00H') to the projector.
- (2) The projector changes the specified setting to the default value.
- (3) The projector returns the response code '06H' to the computer.

#### **Increasing the projector setting value (Increment command)**

- (1) The computer sends the increment code Header + Command data ('04H'+'00H'+ type (2 bytes) +'00H'+'00H') to the projector.
- (2) The projector in creases the setting value on the above setting code.
- (3) The projector returns the response code '06H' to the computer.

#### **Decreasing the projector setting value (Decrement command)**

- (1) The computer sends the decrement code Header + Command data ('05H'+'00H'+ type (2 bytes) +'00H' + '00H') to the projector.
- (2) The projector decreases the setting value on the above setting code.
- (3) The projector returns the response code '06H' to the computer.

#### **When a command sent by the projector cannot be understood by the computer**

When the command sent by the projector cannot be understood, the error command '15H' is returned by the computer. Some times, the projector ignores RS-232C commands during other works. If the error command '15H' is returned, please send the same command again.

#### **When data sent by the projector cannot be practice**

When the command sent by the projector cannot be practiced, the the error code '1cH' +'xxxxH' is returned.

When the data length is greater than indicated by the data length code, the projector will ignore the excess data code.

**Conversely, when the data length is shorter than indicated by the data length code, an error code** will be returned to the projector.

## **NOTE** • Operation cannot be guaranteed when the projector receives an undefined command or data.

**THE PROVide an interval of at least 40ms between the response code and any other code. ACCESSORIES** 

• The projector outputs test data when the power supply is switched ON, and when the lamp is lit. Ignore this data.

• Commands are not accepted during warm-up.

# TECHNICAL - 6<br>
—<br>
|<br>
|

## Command data chart

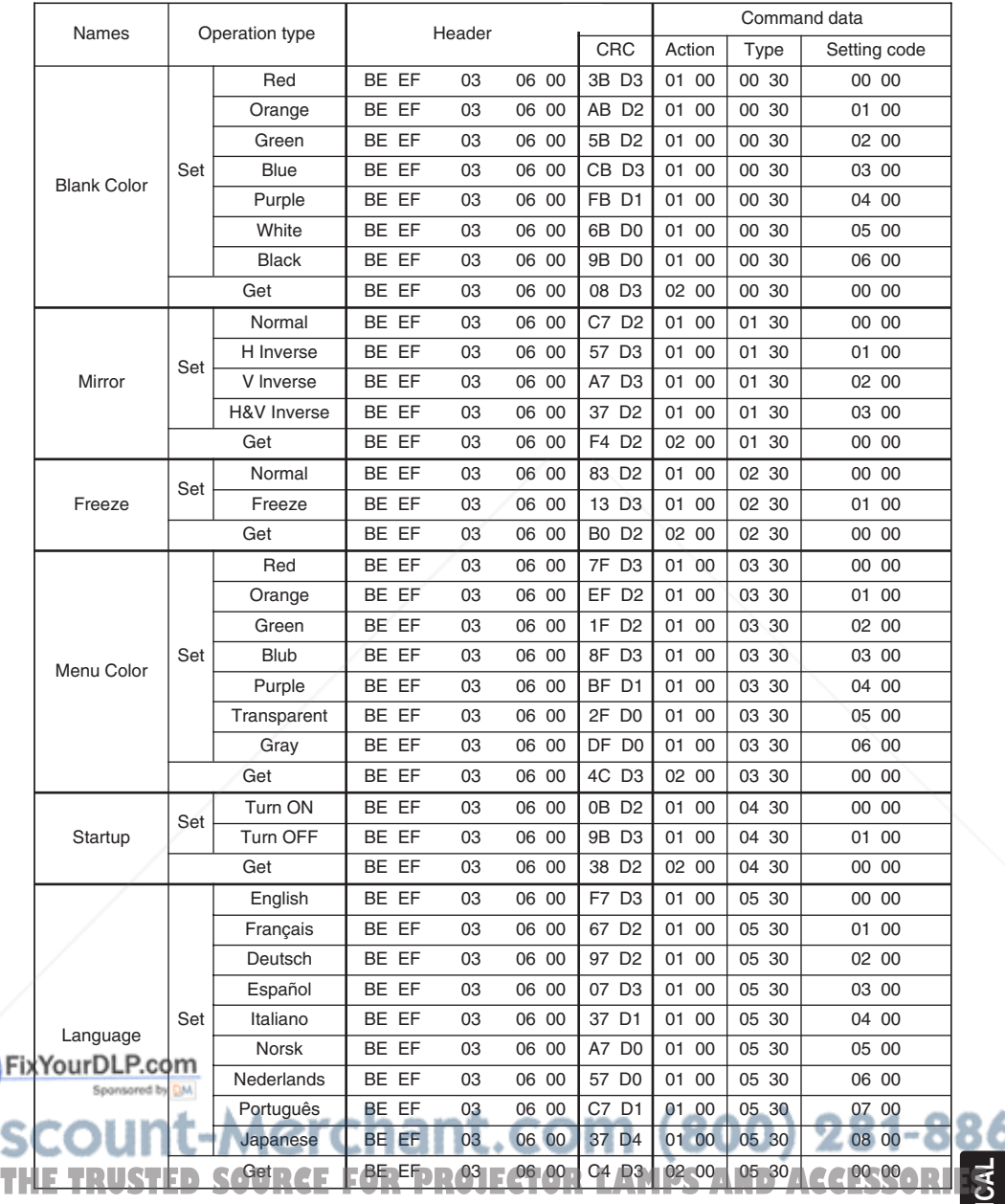

860

TECHNICAL - 7

## Command data chart

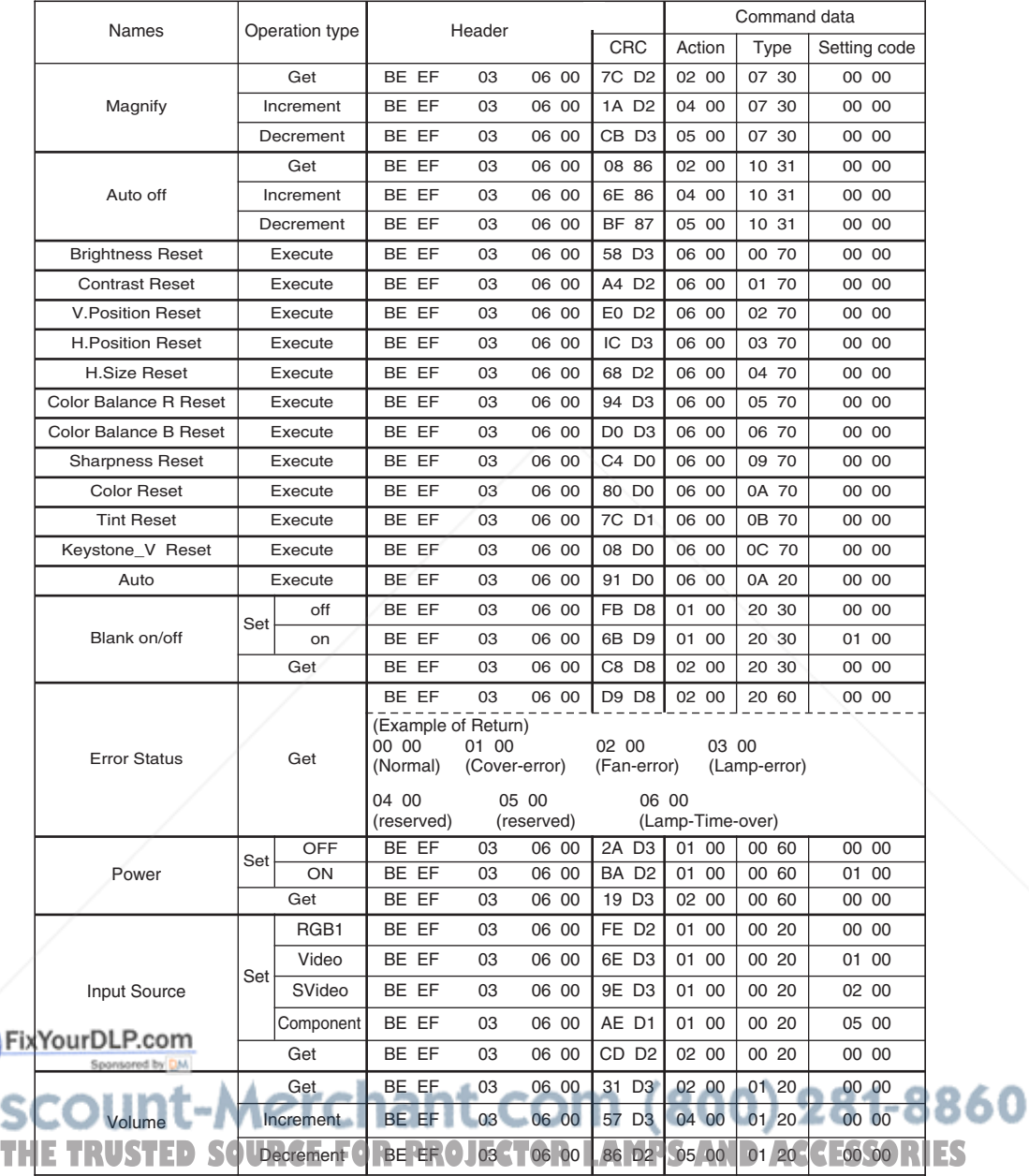

TECHNICAL - 8<br>
—<br>
—<br>
—

## Command data chart

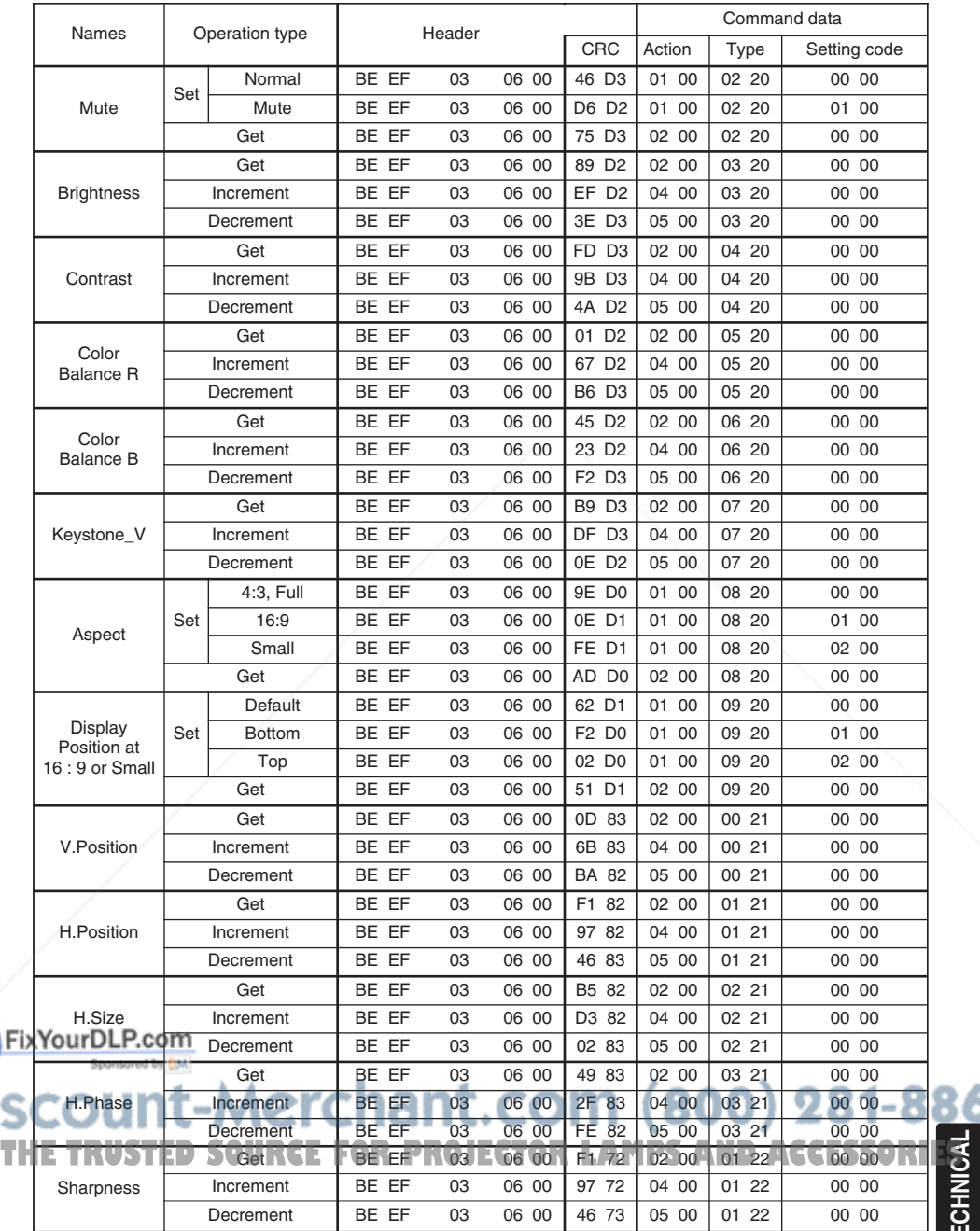

**TECHNICAL**

860

TECHNICAL - 9

#### Command data chart

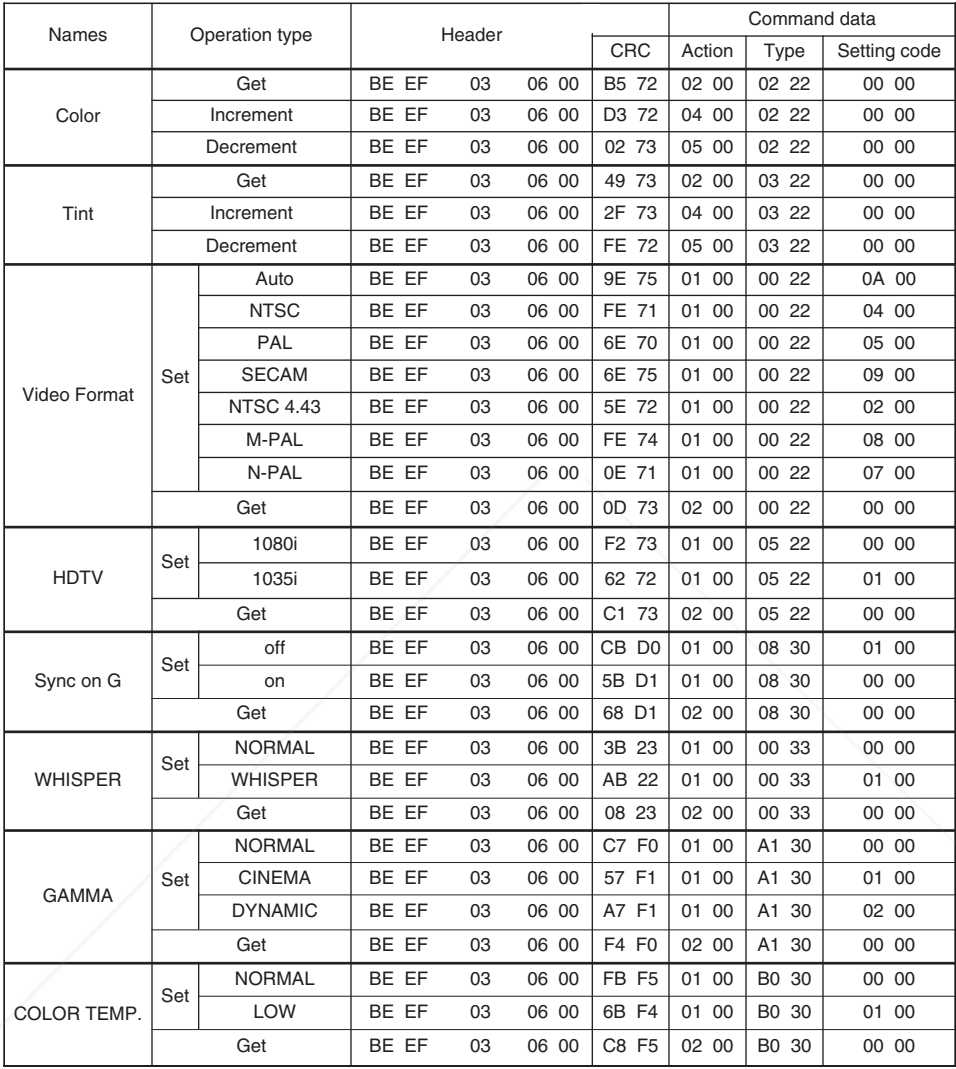

FixYourDL P.com.

**SCOUNT-Merchant.com (800) 281-8860**<br>THE TRUSTED SOURCE FOR PROJECTOR LAMPS AND ACCESSORIES

TECHNICAL - 10

# **REGULATORY NOTICES REGULATORY NOTICES**

# **FCC Statement Warning**

**WARNING:** This equipment has been tested and found to comply with the limits for a Class B digital device, pursuant to Part 15 of the FCC Rules. These limits are designed to provide reasonable protection against harmful interference in a residential installation. This equipment generates, uses, and can radiate radio frequency energy and, if not installed and used in accordance with the instructions, may cause harmful interference to radio communications. However, there is no guarantee that interference will not occur in a particular installation. If this equipment does cause harmful interference to radio or television reception, which can be determined by turning the equipment off and on, the user is encouraged to try to correct the interference by one or more of the following measures:

- Reorient or relocate the receiving antenna.
- Increase the separation between the equipment and receiver.
- Connect the equipment into an outlet on a circuit different from that to which the receiver is connected.
- Consult the dealer or an experienced radio/TV technician for help.

**INSTRUCTIONS TO USERS:** This equipment complies with the requirements of FCC (Federal Communication Commission) equipment provided that the following conditions are met.

The cables may have to be used with the core set to the projector side. Use the cables which are included with the projector or specified.

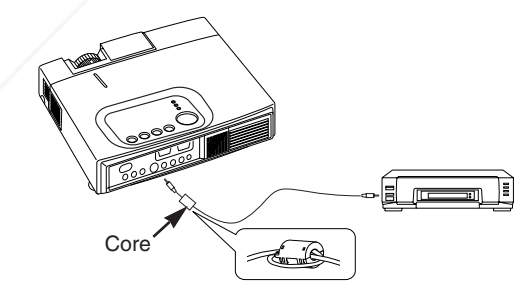

CAUTION: Changes or modifications not expressly approved by the party responsible for compliance could void the user's authority to operate the

**FixYcequipment** 

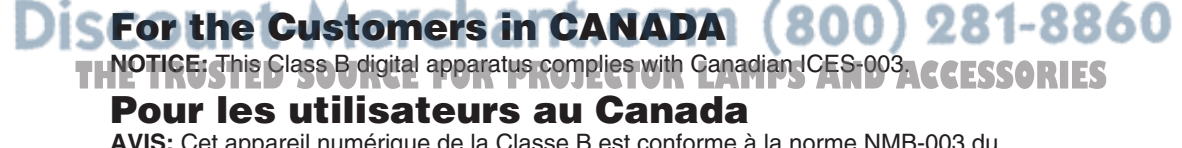

**AVIS:** Cet appareil numérique de la Classe B est conforme à la norme NMB-003 du Canada.

REGULATORY NOTICES - 1

# **HITACHI**

#### **Hitachi America, Ltd.**

Computer Division 2000 Sierra Point Parkway, MS760 Brisbane, CA 94005-1835 Tel: +1-800-225-1741 Fax: +1-650-244-7776 www.hitachi.com/lcd.

#### **Hitachi Canada, Ltd.**

6740 Campobello Road, Mississauga, Ontario L5N2L8, Canada Tel: +1-905-821-4545 Fax: +1-905-821-1101

#### **Hitachi Home Electronics (Europe), Ltd.**

Dukes Meadow, Millboard Road, Bourne End , Buckinghamshire SL8 5XF UK Tel: +44-162-864-3000 Fax: +44-162-864-3400

#### **Hitachi Home Electronics Europe Ltd**

426 Bergensesteenweg, 1500 Halle, Belgium Tel: +32-2-363-9901 Fax: +34-2-363-9900

#### **Hitachi Home Electronics Europe Ltd**

Gewerbepark, Hintermattlistr, Postfach, 5506 Magenwil, Switzerland Tel: +41-62-889-8011 Fax: +41-62-896-4771

#### **Hitachi Europe GmbH**

Business Systems Division Via T. Gulli. 39, 20147 Milano, Italy Tel: +39-2-487861 Fax: +39-2-48786322

#### **Hitachi Sales Europe GmbH**

Business Systems Division Am Seestern 18, 40547 Dusseldorf, Germany Tel: +49-211-529-1551 Fax: +49-211-529-1594

#### **Hitachi Business Systems (Nordic)**

Brugata 14, N-0184 Oslo, Norway Tel: +47-2205-9060 Fax: +47-2205-9061

#### **Hitachi Business Systems (Nordic)**

Domnarvsgatan 29, Lunda, Box 62, S-163 91 Spanga, Sweden Tel: +46-8-621-8260 Fax: +46-8-761-6250

**Hitachi Business Systems (Nordic)** Kuldyssen 13, DK-2630 Tåstrup, Denmark

Tel: +45-43-99-9200 Fax: +45-43-99-9392

**Hitachi Business Systems (Nordic)** Tapiolan Keskustorni 11 Krs. Fin-02100 Espoo, Finland

Tel: +358-9-3487-1188 Fax: +358-9-455-2152

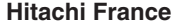

Immeuble, 'Ariane', 18 Rue Grange Dame Rose, B.P. 134, 78148 Velizy, Cedex, France Tel: +33-1-34630542 Fax: +33-1-34650761

#### **Hitachi Sales Iberica S A**

Gran Via Carlos 111, 101, 1-1, 08028 Barcelona, **Spain** 

Tel: +34-3-330-8652 Fax: +34-3-339-7839

#### **Hitachi Home Electronics Asia, (S) Pte Ltd.**

16 Collyer Quay #20-00 Hitachi Tower Singapore 049318, Singapore

Tel: +65-536-2520 Fax: +65-536-2521

#### **Hitachi Sales (Malaysia) Sdn. Bhd.** Wisma Hitachi, No.2, Lorong 13/6A, 46200

Petaling Jaya, Selangor Darul Ehsan, Malaysia Tel: +60-3-7573455 Fax: +60-3-7556090

#### **Hitachi Sales (Thailand), Ltd.**

994,996 Soi Thonglor, Sukhumvit 55 Road, Klongton, Klongtoey, Bangkok 10110, Thailand Tel: +66-2-381-8381 Fax: +66-2-381-9520

#### **Hitachi (Hong Kong), Ltd.**

8th Floor Park-in Commercial Centre, No.56, Dundas Street, Kowloon Bay, Kowloon, Hong Kong Tel: +852-2-7804351 Fax: +852-2-7804915

#### **Hitachi Sales Corp. of Taiwan.**

2nd Floor, No.65, Nanking East Road, Section 3, Taipei, Taiwan Tel: +886-2-516-0500 Fax: +886-2-516-1501

#### **Hitachi Australia Ltd.**

13-15 Lyonpark Road, North Ryde NSW 2113, Australia Tel: +61-2-9888-4100 Fax: +61-2-9888-4144

#### **Hitachi, Ltd.**

15-12, Nishi Simbashi 2-chome, Minato-ku, Tokyo, 105 Japan Tel: +81-3-3502-2111 Fax: +81-3-3506-1440

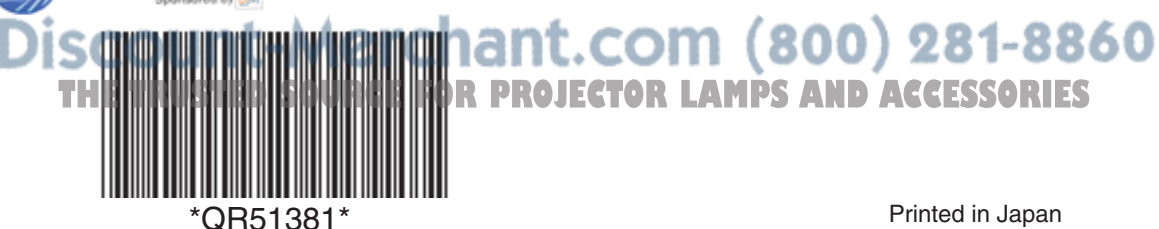

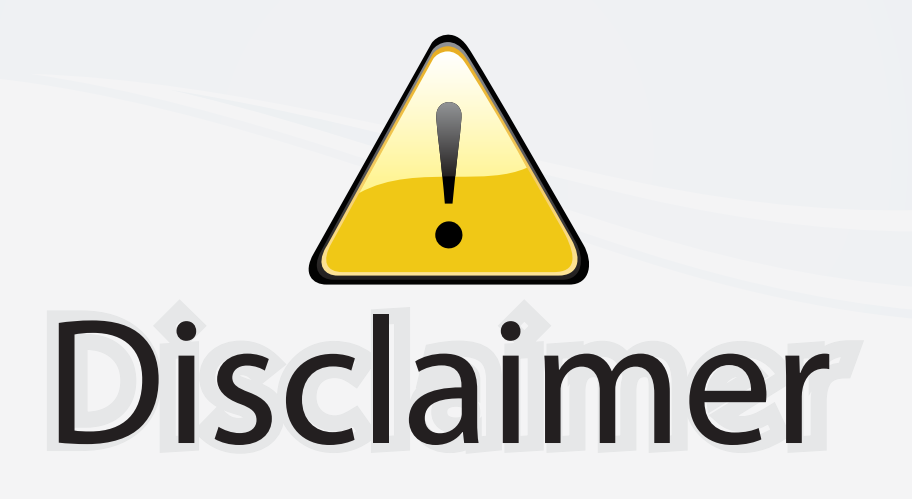

This user manual is provided as a free service by FixYourDLP.com. FixYourDLP is in no way responsible for the content of this manual, nor do we guarantee its accuracy. FixYourDLP does not make any claim of copyright and all copyrights remain the property of their respective owners.

About FixYourDLP.com

FixYourDLP.com (http://www.fixyourdlp.com) is the World's #1 resource for media product news, reviews, do-it-yourself guides, and manuals.

Informational Blog: http://www.fixyourdlp.com Video Guides: http://www.fixyourdlp.com/guides User Forums: http://www.fixyourdlp.com/forum

FixYourDLP's Fight Against Counterfeit Lamps: http://www.fixyourdlp.com/counterfeits

# Sponsors:

RecycleYourLamp.org – Free lamp recycling services for used lamps: http://www.recycleyourlamp.org

Lamp Research - The trusted 3rd party lamp research company: http://www.lampresearch.com

Discount-Merchant.com – The worlds largest lamp distributor: http://www.discount-merchant.com

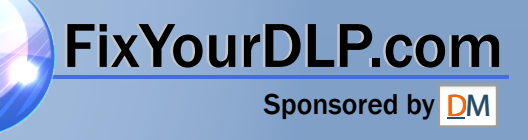